## **INSTITUTO FEDERAL DE EDUCAÇÃO, CIÊNCIA E TECNOLOGIA DO RIO GRANDE DO NORTE**

**MAURICIO FERREIRA FERNANDES**

## **DESENVOLVIMENTO DE SISTEMA DIDÁTICO DE NÍVEL VOLTADO PARA O ENSINO DE CONTROLE**

PAU DOS FERROS-RN

2019

### **MAURICIO FERREIRA FERNANDES**

## **DESENVOLVIMENTO DE SISTEMA DIDÁTICO DE NÍVEL VOLTADO PARA O ENSINO DE CONTROLE**

Trabalho de conclusão de curso apresentado ao Curso de Análise e Desenvolvimento de Sistemas do Instituto Federal de Educação, Ciência e Tecnologia do Rio Grande do Norte, em cumprimento às exigências legais como requisito parcial à obtenção do título de Tecnólogo em Análise e Desenvolvimento de Sistemas.

Orientador: Prof. Dr. Leandro Luttiane da Silva Linhares

### PAU DOS FERROS-RN

### **MAURICIO FERREIRA FERNANDES**

## **DESENVOLVIMENTO DE SISTEMA DIDÁTICO DE NÍVEL VOLTADO PARA O ENSINO DE CONTROLE**

Trabalho de conclusão de curso apresentado ao Curso de Análise e Desenvolvimento de Sistemas do Instituto Federal de Educação, Ciência e Tecnologia do Rio Grande do Norte, em cumprimento às exigências legais como requisito parcial à obtenção do título de Tecnólogo em Análise e Desenvolvimento de Sistemas.

Data da defesa: 18 de dezembro de 2019

### **BANCA EXAMINADORA**

Prof. Dr. Leandro Luttiane da Silva Linhares Instituto Federal de Educação, Ciência e Tecnologia do Rio Grande do Norte - IFRN Orientador

\_\_\_\_\_\_\_\_\_\_\_\_\_\_\_\_\_\_\_\_\_\_\_\_\_\_\_\_\_\_\_\_\_\_\_\_\_

Prof. Dr. Aluisio Igor Rego Fontes Instituto Federal de Educação, Ciência e Tecnologia do Rio Grande do Norte - IFRN Membro da banca

\_\_\_\_\_\_\_\_\_\_\_\_\_\_\_\_\_\_\_\_\_\_\_\_\_\_\_\_\_\_\_\_\_\_\_\_

Prof. Esp. Daniel Henrique Nogueira Dantas Instituto Federal de Educação, Ciência e Tecnologia do Rio Grande do Norte - IFRN Membro da banca

\_\_\_\_\_\_\_\_\_\_\_\_\_\_\_\_\_\_\_\_\_\_\_\_\_\_\_\_\_\_\_\_\_\_\_\_

### PAU DOS FERROS-RN

2019

Dedico este trabalho аоs meus pais e irmãos e a todos meus familiares pelo apoio contínuo e amor incondicional. Muito obrigado!

### **AGRADECIMENTOS**

<span id="page-4-0"></span>Agradeço a Deus, acima de tudo, por ter me dado forças para superar todas as dificuldades encontradas durante essa caminhada na minha vida.

Aos meus pais, irmãos, amigos, em especial á minha mãe, pelo amor, incentivo e apoio e a meu querido pai Jervazio Paulino Fernandes (in memoriam), maior exemplo de um ser humano íntegro e ético.

Agradeço ao meu orientador, Leandro Luttiane da Silva Linhares, pela paciência, disponibilidade e suporte necessário para a conclusão deste trabalho. Meus sinceros agradecimentos.

A todos os professores e funcionários do Instituto Federal de Educação, Ciência Tecnologia do Rio Grande do Norte (IFRN) por terem acima de tudo uma postura ética e acolhedora, colaboram assim para um bom aprendizado, desenvolvimento e crescimento profissional de todos os alunos.

E a todos que fizeram parte dessa caminhada da minha formação, familiares, amigos e colegas, que torceram e acreditaram e me apoiaram, o meu muito obrigado.

*"Uma vida simples e tranquila traz mais alegria que a busca pelo sucesso em uma inquietação constante."*

*(Albert Einstein)*

### **RESUMO**

<span id="page-6-0"></span>A Teoria de Controle é a área do conhecimento responsável pelo estudo do projeto e aplicação de diferentes tipos de controladores para os mais variados sistemas dinâmicos. O presente trabalho tem como proposta o desenvolvimento de um sistema didático de nível de baixo custo voltado para o ensino de controle. A expectativa é que o sistema projetado auxilie no ensino de conhecimentos da área de Teoria de Controle. Além disso, o sistema de nível, por se tratar de uma ferramenta prática, poderá ser utilizada na realização de experimentos em atividades de pesquisa. O sistema de nível proposto é composto por três módulos: tanque em acrílico, dispositivos eletrônicos (hardware) e sistema supervisório simplificado (software), que permite acompanhar o funcionamento do processo e a execução de comandos. O tanque é construído em acrílico transparente, possuindo múltiplas seções. A parte de hardware é composta por um Arduino Mega 2560, sensor diferencial de pressão para medição do nível do tanque, bomba de sucção, *driver* ponte H L298N e uma fonte ATX. O código embarcado no Arduino é composto pelo seu arquivo principal, uma classe que implementa o controlador PID e a classe Util, responsável por tratar a comunicação serial efetuada com o sistema supervisório. O sistema didático de nível proposto pode ser operado por meio de comandos que são emitidos pelo sistema supervisório localizado em um computador, ou utilizando o Serial Monitor do próprio Arduino. Os sistemas supervisórios correspondem a softwares que fornecem uma interface amigável entre os operadores humanos e um determinado processo/sistema. Por fim, foram realizados alguns experimentos utilizando controladores PID. Este tipo de algoritmo de controle é o mais utilizado na prática, devido a sua versatilidade, facilidade de implementação e bom desempenho apresentado para uma diversidade de problemas práticos. Os resultados obtidos demonstraram a funcionalidade deste controlador no sistema de nível. Mais que isso, comprovaram que o sistema proposto pode ser utilizado em experimentos práticos como ferramenta de apoio ao ensino e aprendizagem.

Palavras-chave: Sistema Didático, Sistema de Nível, Supervisório, Controlador PID.

### **ABSTRACT**

<span id="page-7-0"></span>The Control Theory is the area of knowledge responsible for the study of design and application of different types of controllers for the most varied dynamic systems. This work proposes the development of a low-cost didactic level system. toward the teaching of control. In addition, the level system can be also be used to perform experiments in research activities, once it is a practical tool. The system is composed of three modules: acrylic tank, electronic devices (hardware) and supervisory system (software), which is used to monitor the functioning of the process and the execution of commands. The tank has multiple sections and is built on transparent acrylic. The hardware module is composed by an Arduino Mega 2560, differential pressure sensor to measure the level of the tank, water pump, H-bridge driver L298N and a 12 V source. The code embedded in Arduino is composed by its main file, a class that implements the PID controller and the Util class, which is responsible for treating the serial communication between hardware and the supervisory system. The proposed didactic level system can be operated through commands performed by the supervisory system or using the Arduino Serial Monitor. The supervisory systems correspond to software that provides a userfriendly interface between human operators and a given process/system. Finally, some experiments were performed some experiments using PID controllers. The PID control algorithm is widely used in practice, due to its versality, simple implementation and satisfactory performance in a variety of practical problems. The obtained results demonstrated the functionality of this controller for the level system. More than that, they confirmed that the proposed didactic system can be used in practical experiments as a teaching and learning support tool.

Keyword: Didactic System, Level System, Supervisory, PID Controller.

## **LISTA DE ILUSTRAÇÕES**

<span id="page-8-0"></span>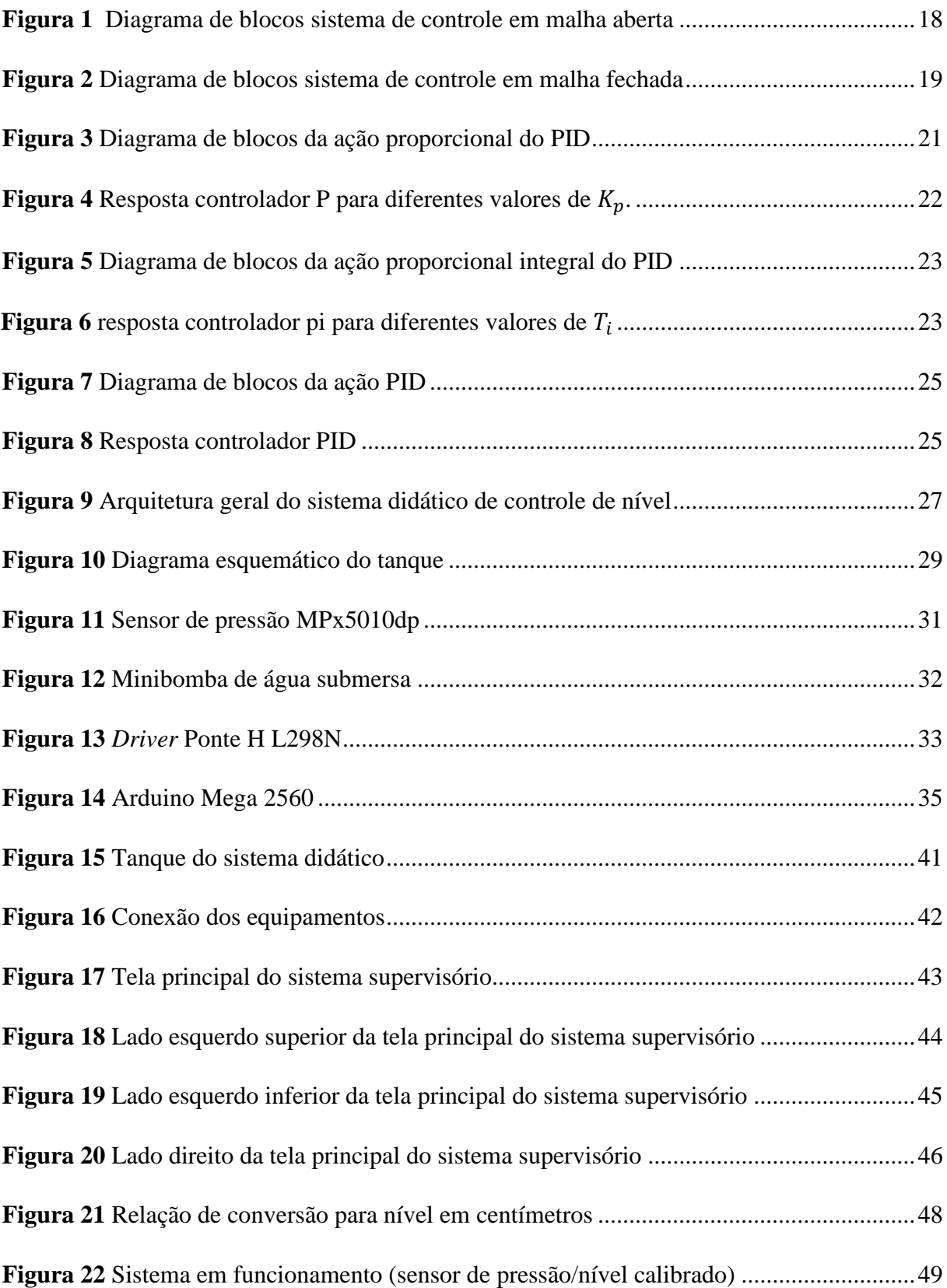

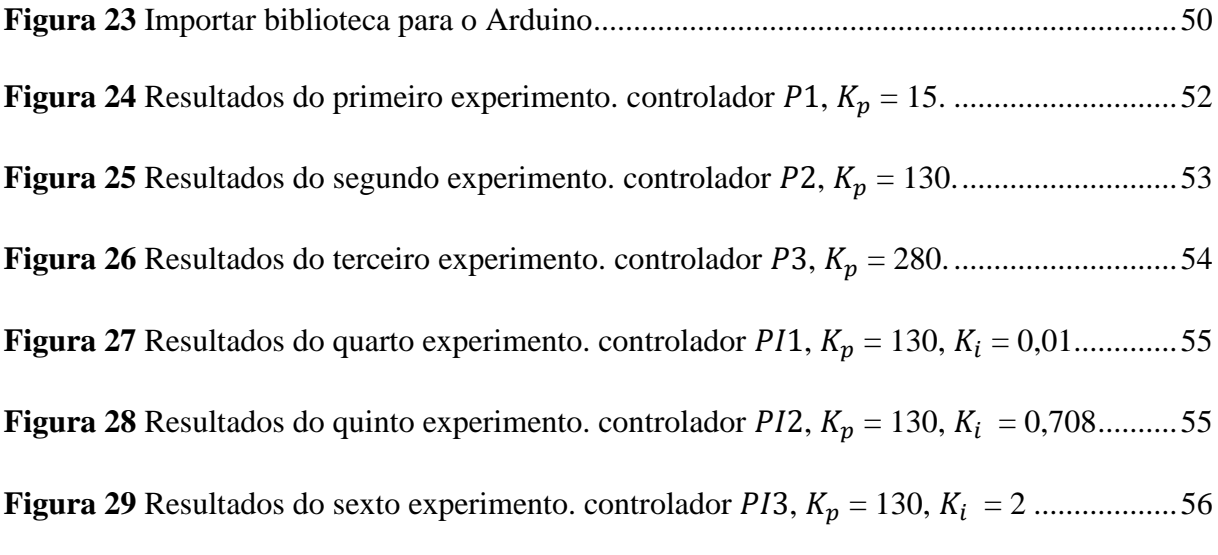

## **LISTA DE TABELAS**

<span id="page-10-0"></span>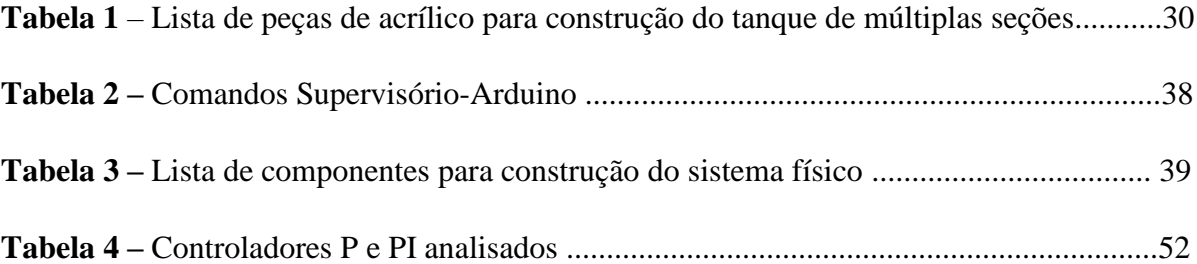

## **LISTA DE ABREVIATURAS E SIGLAS**

<span id="page-11-0"></span>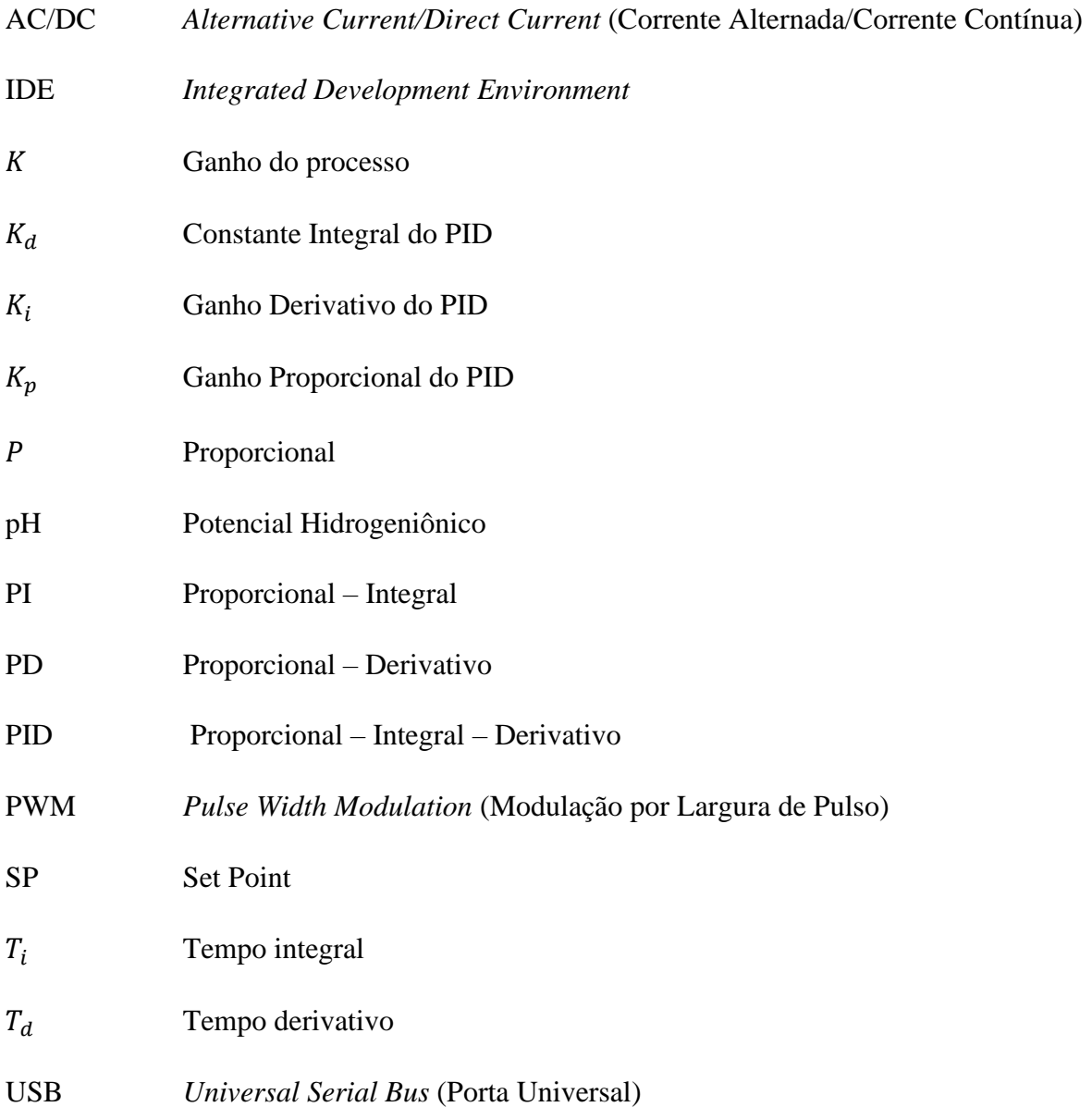

# **SUMÁRIO**

<span id="page-12-0"></span>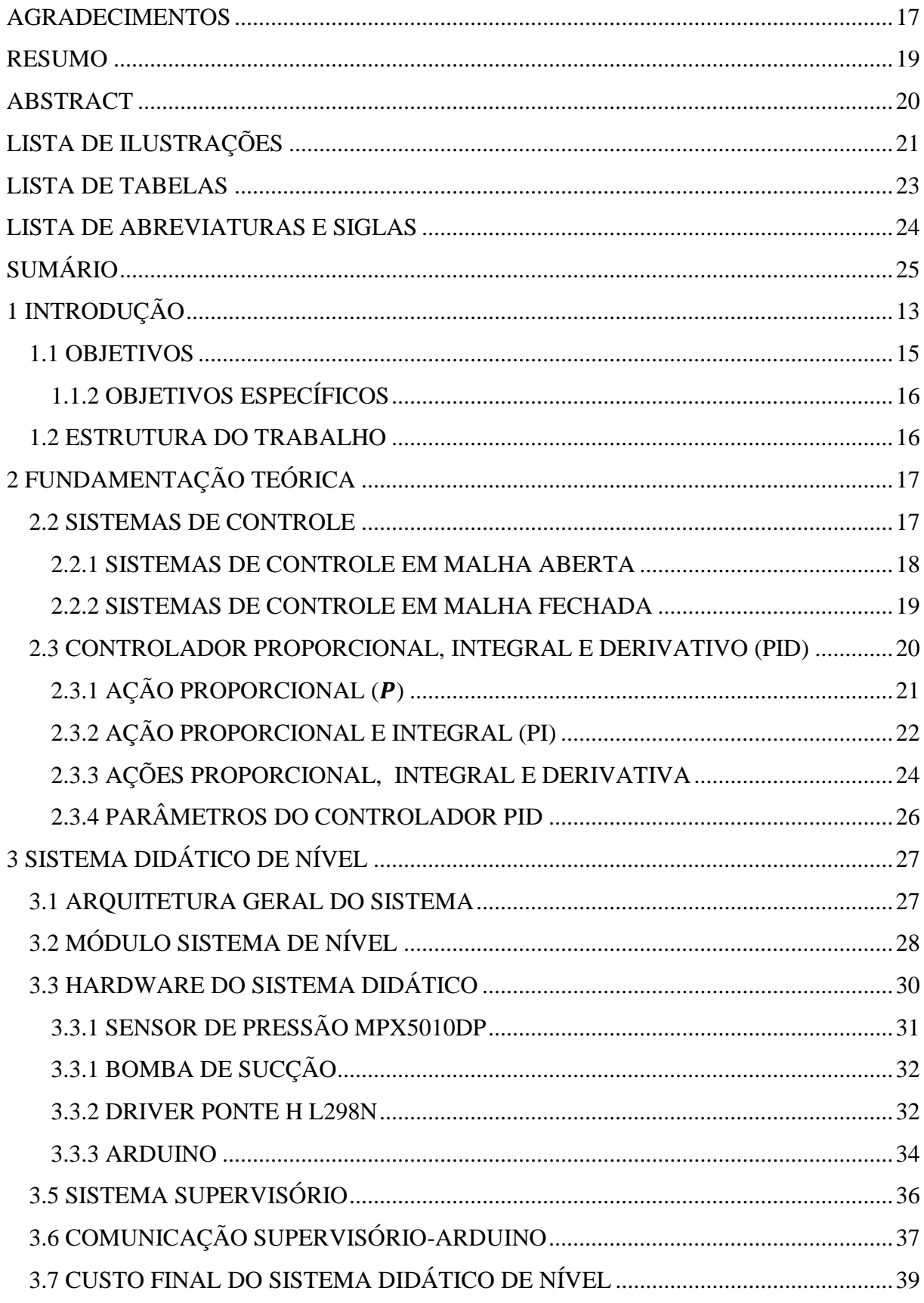

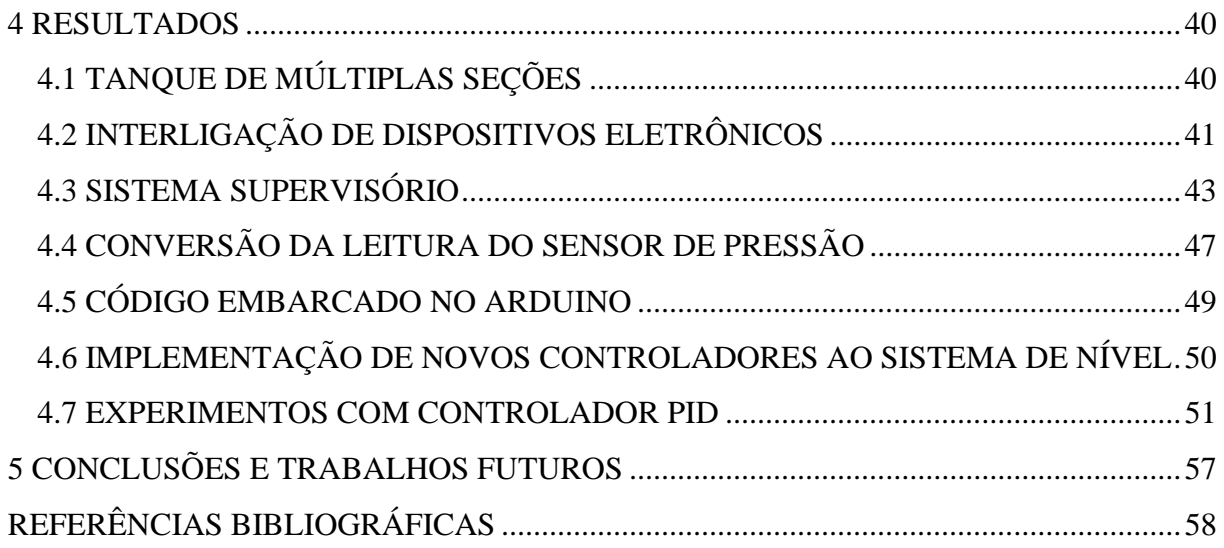

## <span id="page-14-0"></span>**1 INTRODUÇÃO**

A Teoria de Controle é a área do conhecimento responsável pelo estudo do projeto e aplicação de diferentes tipos de controladores para os mais variados sistemas dinâmicos. Na indústria, em conjunto com os sistemas de informação e processos de fabricação, o uso de controladores propicia a modernização do setor industrial, promovendo a redução de custos, maior produtividade e segurança, e a obtenção de produtos de melhor qualidade (CAMPOS; TEIXEIRA, 2010; SIMÕES; SHAW, 2007).

Um sistema de controle é formado por uma interconexão de componentes, tais como sensores, atuadores, processo e controlador. O seu objetivo é manter, a partir de informações obtidas de dispositivos sensores, uma ou mais variáveis de um processo dinâmico em um determinado valor predefinido. Este valor, também conhecido como valor de referência ou *setpoint*, corresponde a um valor considerado adequado para o eficiente funcionamento do processo (BISHOP; DORF, 1998). Entre as variáveis físicas mais comumente medidas e controladas, podem ser citadas a temperatura, pressão, nível, vazão, velocidade, pH, umidade, entre outros (CAMPOS; TEIXEIRA, 2010; INSTRUMENTAÇÃO, 2019).

Os sistemas de controle estão presentes em nosso dia a dia, sendo encontrados em diferentes segmentos da sociedade. Eles estão presentes no controle de máquinas industriais em refinarias (WAKASUGI; VENUGOPAL, 2019), no controle de tração em veículos (DE PINTO et al., 2017), em aeronaves (SUDHA; DEEPA, 2016), na produção de energia elétrica (HABIBI; NOHOOJI; HOWARD, 2018), em sistemas de refrigeração (BEJARANO et al., 2018), na produção agrícola (SHEIKH et al., 2018), em sistemas médicos (CHEE et al., 2003), entre outros (NISE, 2002). Um exemplo de sistema de controle bastante comum nos veículos atuais é o módulo de injeção eletrônica. Este dispositivo recebe dados do sensor Sonda Lambda, que mede a quantidade de oxigênio presente nos gases eliminados pelo motor. Com esses dados, o módulo de injeção identifica se é preciso injetar mais ou menos combustível nos bicos injetores. Assim o módulo melhora o desempenho do motor e proporciona economia no consumo de combustível (LALLI, 2019).

É evidente a importância da aplicação de teorias de controle no desenvolvimento e bemestar da sociedade. Por essa razão, o seu ensino é efetuado em diversos cursos do ensino superior nacional, formando profissionais capazes de trabalhar nesta área de atuação. Entre estes cursos, podem ser citados os cursos de Engenharia Elétrica, Engenharia de Controle e Automação, Engenharia de Computação, Engenharia Química, Mecatrônica, Tecnologia em Automação Industrial, entre outros. Apesar disso, muitas vezes, o ensino nas disciplinas de controle limita-se ao estudo teórico e à realização de simulações em softwares como o MATLAB® e Scilab (COSTA; SILVA; LIRA, 2014), faltando ao aluno a experiência prática, mesmo que em escala reduzida e/ou simplificada (KELES *et al.*, 2017). Há no mercado, empresas, como a Quanser, que fornecem sistemas didáticos de excelente qualidade para o ensino e pesquisas em controle (QUANSER, 2012). Entretanto, são produtos de alto custo, inviabilizando a sua aquisição por instituições que carecem de recursos financeiros.

Neste contexto, este trabalho apresenta como proposta o desenvolvimento de um sistema didático de nível de baixo custo. A expectativa deste trabalho é que o sistema projetado se torne uma ferramenta de apoio ao ensino de conhecimentos da área de Teoria de Controle, podendo ser utilizado na realização de experimentos práticos e em atividades de pesquisa. É possível, por exemplo, aplicar ao sistema didático diferentes métodos de identificação de sistemas dinâmicos e avaliar o funcionamento e desempenho da implementação de algoritmos de controle. A escolha por um sistema de nível deve-se à simplicidade em sua construção física e ao fato deste tipo de sistema ser bastante comum em aplicações reais, como nas indústrias química e farmacêutica, na produção de combustíveis, geração de energia, alimentos e bebidas, entre outros (MAGNETROL, 2014; WHAT, 2016; CAMPOS; TEIXEIRA, 2010).

O sistema didático de nível proposto pode ser dividido em três módulos: tanque em acrílico (sistema de nível), dispositivos eletrônicos (hardware) e sistema supervisório simplificado (software), o qual permite acompanhar o funcionamento do processo e interferir em seu funcionamento a partir da execução de comandos de operação. O tanque é construído em acrílico transparente, possuindo múltiplas seções para armazenamento de água. Ele tem como base o sistema utilizado nos trabalhos de Araújo Júnior (2014) e Linhares (2015). O sistema é interessante por se tratar de um sistema não linear e que possui transições bruscas de comportamento entre uma seção e outra (regiões não diferenciáveis). A parte de hardware é composta por um Arduino Mega 2560 (ARDUINO, 2019), um sensor diferencial de pressão para medição indireta do nível do tanque, uma bomba de sucção de 12 V DC, *driver* ponte H L298N e uma fonte de alimentação de 12 V. O Arduino é responsável por obter as leituras do sensor, efetuar o acionamento da bomba e interligar o sistema a um computador via comunicação serial por meio de um cabo USB. Isso permite a comunicação e o desenvolvimento de um sistema supervisório para o sistema didático de nível proposto.

Os sistemas supervisórios correspondem a softwares que fornecem uma interface amigável entre os operadores humanos e um determinado processo/sistema. A partir de um sistema supervisório é possível monitorar o comportamento em tempo real das variáveis de um sistema dinâmico, intervir efetuando o acionamento de equipamentos, ajustar parâmetros de algoritmos de controle, coletar dados relacionados com o funcionamento do processo, estabelecer estratégias de segurança, geração de relatórios e gráficos, entre outros (MOTT, 2012; ANDRADE, 2018). Neste trabalho, o sistema supervisório simplificado para o sistema didático de nível é desenvolvido na linguagem C# de programação.

Para comprovar a utilidade do sistema didático proposto por este trabalho, optou-se por projetar um sistema de controle de nível. O algoritmo de controle escolhido para tal tarefa é o tradicional Proporcional, Integrativo e Derivativo (PID). Este controlador possui três parâmetros sintonizáveis que ponderam as ações proporcional, integrativa e derivativa em relação ao sinal de erro, o qual é obtido pela diferença entre o sinal de referência e o valor medido da variável de processo a ser controlada. O controlador PID constitui a estratégia de controle mais utilizada na prática. Isso se deve ao seu princípio de funcionamento simples, sua presença em uma grande quantidade de dispositivos comerciais e o bom desempenho proporcionado para uma grande variedade de aplicações na indústria (ÅSTRÖM, 2004).

### <span id="page-16-0"></span>**1.1 OBJETIVOS**

### **1.1.1 OBJETIVO GERAL**

Este trabalho tem como principal objetivo desenvolver um sistema didático de nível de pequeno porte composto por tanque de múltiplas seções em acrílico, sistema supervisório que permita acompanhar o funcionamento do sistema e dispositivos eletrônicos, tais como Arduino, bomba de sucção, sensor de pressão, entre outros. Espera-se que este sistema didático contribua no aprendizado de conteúdos da área de Teoria de Controle, podendo ser utilizado, por exemplo, em experimentos práticos de disciplinas e em pesquisas científicas.

### <span id="page-17-0"></span>**1.1.2 OBJETIVOS ESPECÍFICOS**

Dentre os objetivos específicos deste trabalho, pode-se citar:

- Realizar estudo bibliográfico sobre conceitos básicos da Teoria de Controle e de sua aplicação para as mais variadas tarefas;
- Construir tanque de múltiplas seções em acrílico, tendo como base o tanque utilizado como estudo de caso nos trabalhos de Araújo Júnior (2014) e Linhares (2015);
- Desenvolver sistema supervisório em linguagem de programação C#;
- Interligar dispositivos eletrônicos do sistema didático de nível;
- Desenvolver código em Arduino, juntamente com esquema de comandos que permitam a comunicação com sistema supervisório;
- Implementar controlador Proporcional, Integrativo e Derivativo em linguagem C++ e embarcá-lo em Arduino;
- Testar o funcionamento do sistema didático de nível em um experimento de controle.

### <span id="page-17-1"></span>**1.2ESTRUTURA DO TRABALHO**

Este trabalho está organizado em 5 capítulos. Além deste capítulo introdutório, o Capítulo 2 apresenta fundamentos teóricos básicos de sistemas de controle e dos controladores PID que foram necessários para a melhor compreensão, desenvolvimento do sistema didático e realização dos experimentos práticos. O Capítulo 3 descreve a proposta do sistema, apresentando a sua arquitetura em detalhes, além de listar os elementos que o compõe e suas funções. No Capítulo 4 é ilustrado o sistema construído. Além disso, são apresentados resultados relativos ao experimento prático de implementação de controladores PID para o controle de nível do sistema desenvolvido. Por fim, no Capítulo 5, são feitas as considerações finais do trabalho, juntamente com perspectivas de trabalhos futuros.

### <span id="page-18-0"></span>**2 FUNDAMENTAÇÃO TEÓRICA**

Neste capítulo são apresentados alguns conceitos básicos que envolvem a teoria de sistemas de controle, tais como os seus componentes e os conceitos de controle em malha aberta e em malha fechada. Além disso, é descrito o algoritmo de controle mais popular empregado em problemas práticos: o controlador Proporcional, Integral e Derivativo (PID).

Estes conceitos são relevantes para o desenvolvimento deste trabalho, uma vez que o sistema didático de nível proposto tem o intuito de ser utilizado no ensino de controle e o controlador PID é utilizado como exemplo de um experimento prático com o intuito de demonstrar a utilidade do sistema didático.

### <span id="page-18-1"></span>**2.2 SISTEMAS DE CONTROLE**

Existem muitas definições para sistemas de controle. Um sistema de controle é composto pela conexão de diferentes componentes, tais como sensores, atuadores, processo e controlador. A sua finalidade é manter variáveis de um processo dinâmico em valores previamente definidos a partir de informações obtidas de dispositivos sensores. Estes valores são conhecidos como valores de referência ou *setpoint*, correspondendo a valores considerados adequados para o eficiente funcionamento do processo.

Nise (2001) define um sistema de controle como sendo subsistemas e processos agrupados com o mesmo objetivo de controlar as saídas de processos. Para Dorf (2001), os sistemas de controle são uma interconexão de componentes, formando uma configuração de sistema que produzirá uma resposta esperada. Assim, é possível afirmar que a finalidade de um sistema de controle resume-se em manter as variáveis de um processo em valores prédeterminados a partir da aplicação de um algoritmo de controle, executando suas ações em tempo real de acordo com os valores das variáveis de interesse.

Segundo Bega (2006), um sistema de controle destina-se a manter a variável controlada em um valor previamente estabelecido, comparando a variável medida com o valor de referência e fazendo as correções em função do erro existente entre estes dois valores, sem a necessidade da [interferência](https://www.sinonimos.com.br/interferencia/) do operador do sistema.

De uma forma geral, os sistemas de controle podem ser classificados em sistemas em malha aberta e em malha fechada. A seguir é realizada uma breve explicação destes tipos de sistemas de controle e de seus diagramas de bloco.

### <span id="page-19-1"></span>**2.2.1 SISTEMAS DE CONTROLE EM MALHA ABERTA**

.

Neste modelo de sistema de controle, a saída não influencia no valor do sinal de controle. O sinal de controle corresponde à saída do controlador, o sinal que é emitido para o atuador, fazendo com que a variável a ser controlada tenha o seu valor alterado. Neste tipo de controle, a saída do processo não é medida e nem comparada com o valor de referência. A Figura 1 representa o diagrama de blocos de um sistema de controle em malha aberta.

**Figura 1** Diagrama de blocos sistema de controle em malha aberta

<span id="page-19-0"></span>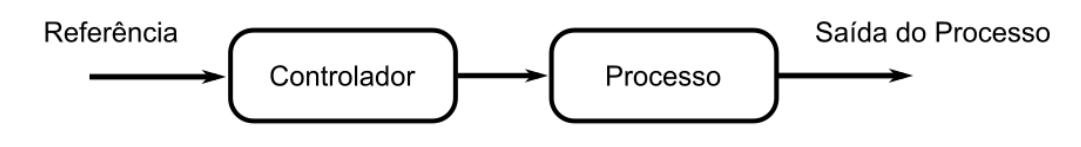

Fonte: Adaptado de Oliveira (1999)

É possível observar na Figura 1 que neste tipo de controle a saída não é comparada com a entrada de referência do controlador. Desta forma, cada valor de saída desejado corresponderá a uma condição de funcionamento fixo do controlador (o sinal de controle é ajustado normalmente por um operador humano). Entretanto, na ocorrência de perturbações no processo, o sistema de controle não é capaz de reagir a esses eventos inesperados de forma adequada, prejudicando o desempenho do sistema.

De acordo com Oliveira (1999), o controle em malha aberta somente deve ser empregado em sistemas cuja relação entre a entrada e a saída sejam bem conhecidas e que não tenham nenhum tipo de perturbações significativas. Em um sistema de malha aberta, a ação de controle não depende do valor atual da saída. A implementação deste tipo de controle, dependendo do caso, pode ser considerada mais econômica em termos de custo de equipamento, uma vez que não é obrigatória a utilização de um dispositivo sensor. Entretanto, isso não indica que o sistema de controle terá um bom desempenho.

#### <span id="page-20-1"></span>**2.2.2 SISTEMAS DE CONTROLE EM MALHA FECHADA**

Nesse tipo de sistema de controle, o sinal de saída do processo influencia diretamente na ação de controle. Devido a sua característica, este tipo de sistema de controle também é chamado de controle por realimentação ou retroação (*feedback*). Neste modelo de sistema, o sinal de erro corresponde à diferença entre os sinais de referência e o de realimentação do valor medido da saída do processo. O sinal de erro funciona como entrada do controlador, cujo objetivo é diminuir este erro de controle ao ponto de manter a saída do processo em um determinado valor de referência desejado pelo operador (OLIVEIRA, 1999). A Figura 2 representa a relação de entrada e saída de um sistema de controle genérico em malha fechada.

**Figura 2** Diagrama de blocos sistema de controle em malha fechada

<span id="page-20-0"></span>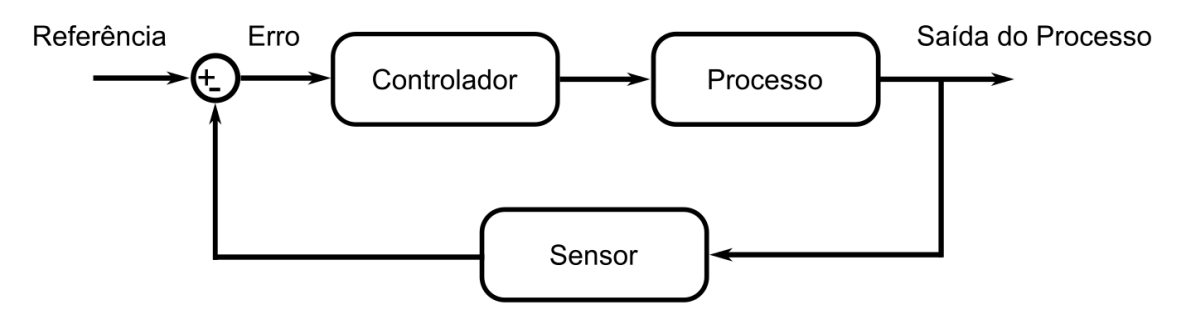

Fonte: Adaptado de Oliveira (2019).

Em relação ao bloco "Controlador", ele é composto por algum tipo de algoritmo de controle. Entre os inúmeros tipos de algoritmos, podem ser citados: Proporcional, Integrativo e Derivativo (PID), PID adaptativo (não linear), preditivo, robusto, *fuzzy*, entre outros. Nestes tipos de controladores, o algoritmo de controle reage automaticamente a alterações na saída do processo, gerando sinais de controle que variam ao longo do tempo com o objetivo de reduzir/eliminar o erro de controle.

Bega (2006) afirma que existem três termos fundamentais ligados a qualquer processo de controle:

• **Variável controlada**: variável que deve ser mantida ou controlada em um determinado valor de referência. Exemplos de variáveis controladas são: nível, vazão, pressão, temperatura, entre outros. A variável controlada também pode ser chamada de variável de processo;

- **Valor de referência** (*setpoint*): é o valor em que se deseja manter a variável de processo a partir da ação do sistema de controle. Também conhecido como valor desejado;
- **Variável manipulada**: é a variável que influencia diretamente na variável controlada. O seu valor é modificado por um operador humano (controle em malha aberta) ou de forma automática (controle em malha fechada). Está relacionada com o sinal de controle e a ação no atuador do processo.

No sistema didático de nível proposto, na implementação de um sistema de controle básico, essas variáveis são facilmente identificáveis. O nível do líquido no interior do tanque de múltiplas seções é a variável controlada, o valor de referência equivale ao nível em centímetros desejado e a variável manipulada é a vazão de entrada de líquido no tanque. Esta vazão sofre variações de acordo com o sinal de controle que é aplicado à bomba de sucção (atuador) do sistema.

#### <span id="page-21-0"></span>**2.3 CONTROLADOR PROPORCIONAL, INTEGRAL E DERIVATIVO (PID)**

O controlador Proporcional, Integral e Derivativo é o algoritmo de controle mais tradicional e popular existente no meio industrial. Åström e Hägglund (1995) que em uma pesquisa efetuada em mais de 11.000 malhas de controle de diferentes plantas industriais, cerca de 97% eram controladas pelo PID. Apesar da referência ser um pouco antiga, a maioria das malhas de controle são do tipo PI / PID, atingindo uma larga faixa de aplicações. A preferência por este algoritmo se deve ao fato deste tipo de controlador estar presente em inúmeros equipamentos industriais de controle e, principalmente, pela simplicidade na sintonia de seus parâmetros para se obter um bom desempenho em diferentes tipos de processos. Isto permite que engenheiros e técnicos possam projetar/operar este tipo de controlador de forma bastante direta (BEGA, 2006).

O algoritmo do controlador PID é bastante simples. Primeiramente, ele calcula o erro de controle entre a sua variável que se deseja controlar e o valor de referência. Em seguida, o erro observado é utilizado pelos termos/ações proporcional (P), integral (I) e derivativo (D) do algoritmo PID para obter a sua saída ou sinal de controle.

Na prática, os principais controladores encontrados são o Proporcional (P), Proporcional e Integral (PI), Proporcional e Derivativo (PD) e Proporcional, Integral e Derivativo (PID). Segundo Campos e Teixeira (2010) os controladores P e PI são os tipos de controladores tipicamente utilizados no controle de nível.

### <span id="page-22-1"></span>**2.3.1 AÇÃO PROPORCIONAL ()**

No controlador proporcional (P), apenas o termo/ação proporcional é levado em consideração para a obtenção do sinal de controle. Dessa forma, a relação do sinal de saída do controlador com o de erro controle é dada por (OLIVEIRA, 1994):

$$
u(t) = K_p e(t) \stackrel{L}{\rightarrow} U(s) = K_p E(s), \tag{1}
$$

no qual  $u(t)$  é a saída do controlador no instante de tempo t,  $K_p$  o ganho proporcional do controlador e  $e(t)$  é o erro de controle, dado por  $e(t) = SP - y(t)$ , em que  $SP \notin \{o\}$  valor de referência ou *setpoint* e  $y(t)$  saída do sistema. O símbolo  $\mathcal{L}$  representa a aplicação da transformada de Laplace, passando a equação do domínio do tempo  $(t)$  para o domínio da frequência complexa  $(s)$ .

A Figura 3 apresenta o diagrama de blocos de um controlador proporcional, que consiste em um amplificador com ganho ajustável. Na figura, SP é o valor de referência do controlador e  $G_p(s)$  a função de transferência do processo.

**Figura 3** Diagrama de blocos da ação proporcional do PID

<span id="page-22-0"></span>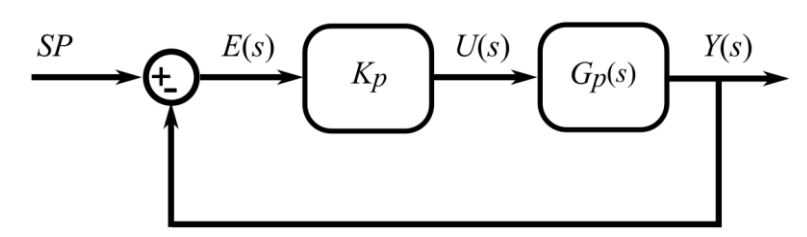

Fonte: Adaptado de Oliveira (1994).

Pires (2014) afirma que esta ação de controle tem uma característica importante que é a presença de um erro de controle residual permanente, conhecido como erro de regime permanente ou erro estacionário, quando o sistema não possui um integrador. O erro estacionário depende do  $K_p$  e do processo, podendo ser reduzido por um aumento do ganho proporcional  $K_n$ . Entretanto, ao diminuir o erro com o aumento do ganho proporcional, às oscilações vão aumentando, assim como o tempo para estabilização da variável controlado. Isso acaba proporcionando uma limitação em relação ao valor do ganho proporcional, uma vez que um valor muito grande de  $K_p$  pode estabilizar o processo, aumentando de forma crescente o número de oscilações. Essas características podem ser observadas nas curvas de resposta do controlador proporcional apresentadas na Figura 4. O chamado ponto de ajuste é o mesmo que valor de referência ou *setpoint*.

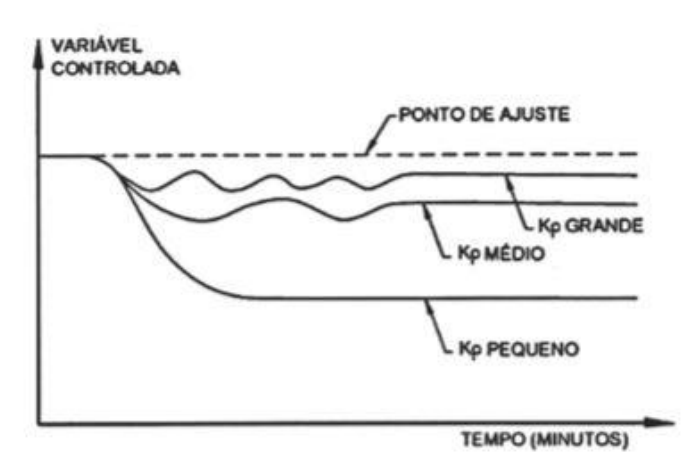

<span id="page-23-0"></span>**Figura 4** Resposta controlador P para diferentes valores de  $K_p$ .

Fonte: Bega *et al.* (2006).

Segundo Fernandes Júnior (2006), o controlador proporcional só pode ser utilizado quando o seu ganho puder ser suficientemente alto para poder reduzir o erro estacionário a um nível satisfatório.

### <span id="page-23-1"></span>**2.3.2 AÇÃO PROPORCIONAL E INTEGRAL (PI)**

No controlador proporcional e integral (PI), a sua saída de controle é obtida como função do erro e da integral do erro. Isso fica claro ao se analisar a equação de saída do controlador PI (OLIVEIRA, 1994):

$$
u(t) = K_p e(t) + \frac{K_p}{T_i} \int_{t_0}^t e(t) dt \stackrel{\mathcal{L}}{\rightarrow} U(s) = K_p \left( 1 + \frac{1}{T_i s} \right) E(s) \tag{2}
$$

A Figura 5 apresenta o diagrama de blocos da ação do controlador PI, em que  $T_i$ representa o tempo integral (OLIVEIRA, 1994). É importante mencionar que o ganho integrativo  $K_i$ , bastante utilizado como parâmetro de ajuste deste tipo de controlador, nada mais é do que a razão entre o ganho proporcional e o tempo integral  $(K_i = K_p/T_i)$ , termo que multiplica a integral do erro na Equação 2.

**Figura 5** Diagrama de blocos da ação proporcional integral do PID

<span id="page-24-0"></span>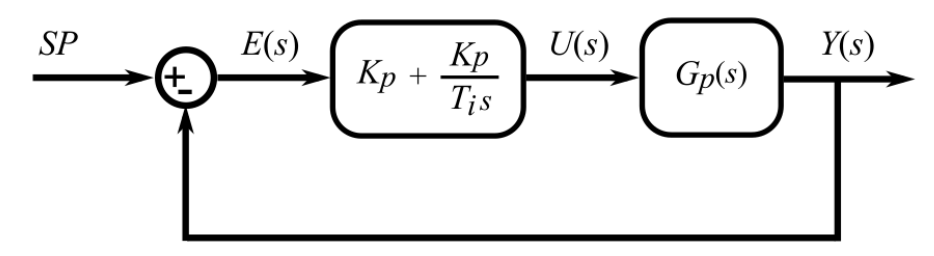

Fonte: Adaptado de Oliveira (1994).

<span id="page-24-1"></span>A Figura 6 ilustra as curvas de resposta de um controlador PI mantendo o valor de  $K_p$ constante e modificando apenas o valor do tempo integral.

**Figura 6** Resposta controlador PI para diferentes valores de  $T_i$ 

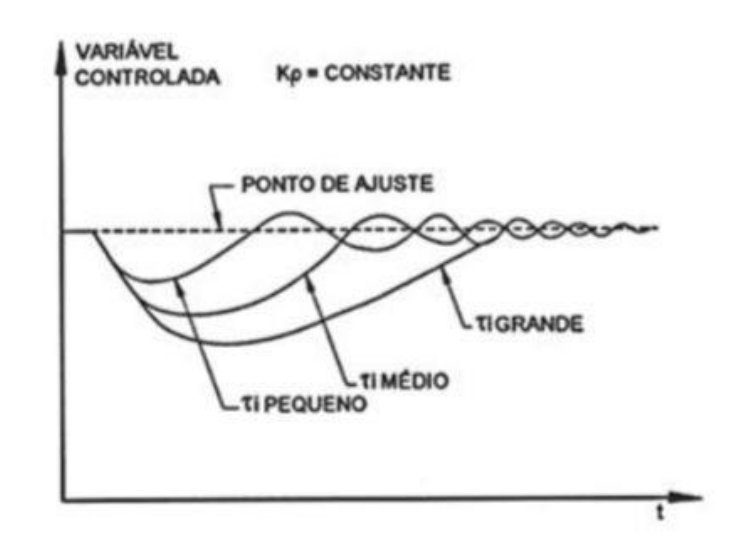

Fonte: Bega *et al*. (2006).

A atuação do controlador PI em função do erro de controle, faz com que este erro seja eliminado quando o processo atinge o seu regime permanente. É possível analisar o funcionamento de um controlador PI considerando constante o valor do ganho proporcional  $K_p$ e variando-se o valor do tempo integral  $T_i$ . Quando o tempo integral é grande ( $K_i$  pequeno), ocorre uma aproximação lenta da variável de controle em relação ao valor de referência. Se o valor de  $T_i$  é pequeno ( $K_i$  grande), a variável controlada tende a oscilar, demorando a estabilizar. Bega *et al.* (2006) afirma que o ajuste do valor ideal para  $T_i$  ( $K_i$ ) é aquele que elimina o erro no menor tempo possível. Segundo Bolton (1995), não é interessante ter uma ação integral lenta, pois isto proporciona um atraso na estabilização do sistema.

O controle proporcional integral é o mais utilizado no controle de processos. Não apresenta o erro de regime associado ao controle proporcional puro e tem a vantagem de aumentar o tempo de resposta da ação integral isoladamente. Entretanto, a ação integral diminui a estabilidade da malha de controle. Há ainda o risco do controlador continuar integrando o erro, mesmo sem correção, causando prejuízo ao funcionamento do controlador. Esse problema é contornado ao se utilizar alguma técnica de *Anti-Reset Windup* (PANTHEON, 2013).

De acordo com Bega *et al*. (2006), o controlador PI é muito utilizado no controle de nível, vazão, pressão e outras variáveis que não apresentam atrasos muito grandes.

### <span id="page-25-0"></span>**2.3.3 AÇÕES PROPORCIONAL, INTEGRAL E DERIVATIVA**

A união das três ações de controle resulta em um dos mais eficientes e utilizados controladores: o controlador Proporcional, Integral e Derivativo (PID). O controlador PID combina as características de estabilidade reconhecida pelo controlador Proporcional e Derivativo (PD) com as propriedades de eliminação do erro oferecidas pelo controlador PI. Segundo Marlin (1995), estas características estão reunidas em único controlador.

O sinal de controle do controlador PID é dada pela Equação 3 (OLIVEIRA, 1994), em que  $T_d$  é o tempo derivativo. Na equação, pode-se notar que ao controlador PID é adicionado o termo derivativo D, em que a variação do erro de controle é levada em consideração a partir da aplicação da derivada em relação ao tempo.

$$
u(t) = K_p e(t) + \frac{K_p}{T_i} \int_{t_0}^t e(t)dt + K_p T_d \frac{de(t)}{dt} \stackrel{\mathcal{L}}{\to} U(s) = K_p \left( 1 + \frac{1}{T_i s} + T_d s \right) E(s)
$$
\n(3)

A Figura 7 apresenta o diagrama de blocos da ação proporcional, integral e derivativa. É importante mencionar que o ganho derivativo  $K_i$ , bastante utilizado como parâmetro de ajuste

do controlador PID, nada mais é do que a multiplicação do ganho proporcional pelo tempo derivativo  $(K_d = K_p T_d)$ , termo que multiplica a derivada do erro de controle na Equação 3.

**Figura 7** Diagrama de blocos da ação PID

<span id="page-26-0"></span>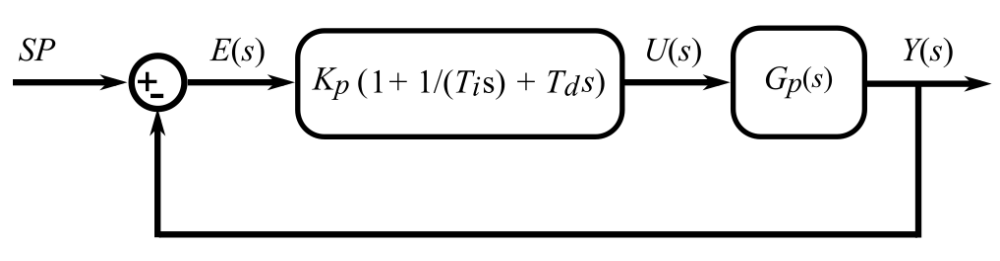

Fonte: Adaptado de Oliveira (1994).

<span id="page-26-1"></span>A Figura 8 demonstra as curvas de resposta das três ações de controle, P, PI, PID em malha fechada, o que proporciona a análise do efeito de cada uma na resposta do sistema de controle (variável controlada em relação ao tempo) (OLIVEIRA, 1994).

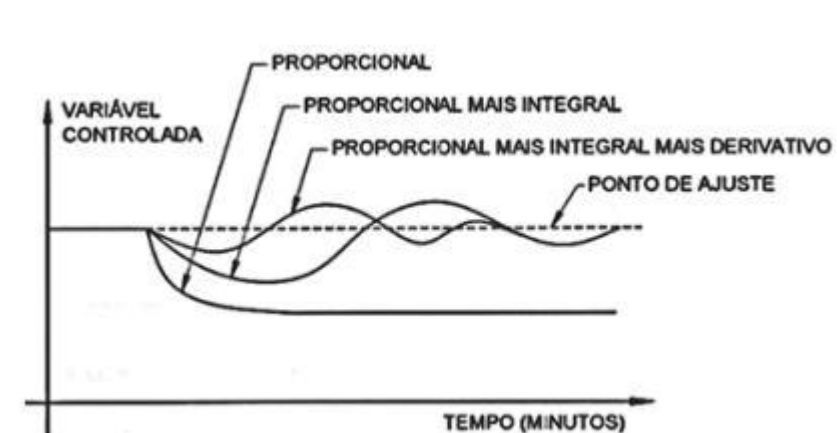

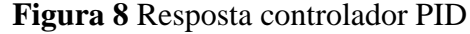

Fonte: Bega *et al*. (2006).

A analisando o gráfico da Figura 8, é possível verificar que a combinação PID pode produzir um número maior de oscilações no sistema, entretanto diminui o tempo de estabilização da variável. De acordo com Oliveira (1994), no controlador PID, a ação integral serve para eliminar o erro estacionário causado por grandes variações de carga. A ação derivativa possui efeito estabilizador, permitindo um aumento do ganho proporcional e reduzindo a tendência para as oscilações. Isso leva o controlador PID a ter uma velocidade de resposta maior quando comparado com os controladores P e PI (OLIVEIRA, 1994).

### <span id="page-27-0"></span>**2.3.4 PARÂMETROS DO CONTROLADOR PID**

De acordo com o apresentado anteriormente, pode-se afirmar que a saída do controlador PID é formado pela soma das ações proporcional, integrativa e derivativa. Para que um controlador PID possa apresentar bom desempenho, é necessário que os seus parâmetros sejam adequadamente ajustados. A importância deste ajuste é confirmada pela atenção que é dada ao desenvolvimento de diferentes métodos de sintonia desses parâmetros, tais como os métodos de Ziegler e Nichols, CHR, Cohen e Coon, Integral do Erro, IMC, Relés em Malha Fechada, entre outros (CAMPOS e TEIXEIRA, 2010).

Neste trabalho, a sintonia dos parâmetros dos controladores avaliados é realizada de forma empírica, aplicando a metodologia de tentativa e erro. É considerado que os parâmetros ajustáveis de um controlador PID são os ganhos proporcional, integrativo e derivativo. Neste sentido, a Equação 3 pode ser reescrita da seguinte maneira, sem apresentar o resultado da aplicação da Transformada de Laplace:

$$
u(t) = K_p e(t) + K_i \int_{t_0}^t e(t)dt + K_d \frac{de(t)}{dt}
$$
 (4)

Resumidamente, pode-se afirmar em relação às ações de controle e seus respectivos parâmetros de um controlador PID:

- **Ação proporcional**: o ajuste do ganho proporcional  $K_p$  proporciona uma redução no tempo de resposta do sistema em relação ao controle do tipo liga-desliga. Além disso reduz o erro estacionário, mas não o elimina;
- $\bullet$  **Ação integral**: o ajuste do ganho integrativo  $K_i$  tem como objetivo eliminar o erro estacionário, mas pode tornar o sistema mais lento e/ou provocar oscilações, causando sobressinais;
- Ação derivativa: o ajuste do ganho derivativo  $K_d$  reduz um pouco o tempo de resposta do sistema (aumento de velocidade) e melhora a estabilidade, reduzindo oscilações. Pode ser problemático em sistemas com alto nível de ruído devido a presença do cálculo de derivadas.

### <span id="page-28-1"></span>**3 SISTEMA DIDÁTICO DE NÍVEL**

Os sistemas de controle possuem papel fundamental em diferentes tipos de processos industriais, proporcionando maior lucratividade, conforto e segurança. Mas não é somente isso, esses sistemas também podem ser encontrados em equipamentos que fazem parte de nosso dia a dia, como em um simples sistema de controle de temperatura do tipo liga-desliga.

Para o projeto e desenvolvimento desses sistemas, é importante ter uma série de conhecimentos de Teoria de Controle, tais como o de algoritmos de controle, técnicas de sintonia de parâmetros, modelagem e identificação de sistemas, entre outros. Devido a sua importância, esses e outros conhecimentos são vistos em distintos cursos técnicos e superiores ofertados em nosso país.

Neste capítulo é apresentado em detalhes o sistema didático de nível de pequeno porte proposto por este trabalho. A ideia é que o sistema possa ser utilizado como uma ferramenta auxiliar de baixo custo no ensino de controle, permitindo a professores e alunos a realização de experimentos práticos de aula e o desenvolvimento de pesquisas.

### <span id="page-28-2"></span>**3.1 ARQUITETURA GERAL DO SISTEMA**

O projeto do sistema didático proposto por este trabalho é composto por um tanque para armazenamento de líquidos, diferentes componentes eletrônicos e *software*. Faz-se então necessário compreender a sua arquitetura como um todo para que seja possível ter um melhor entendimento de seu funcionamento. A Figura 9 exibe o diagrama da arquitetura geral do sistema.

<span id="page-28-0"></span>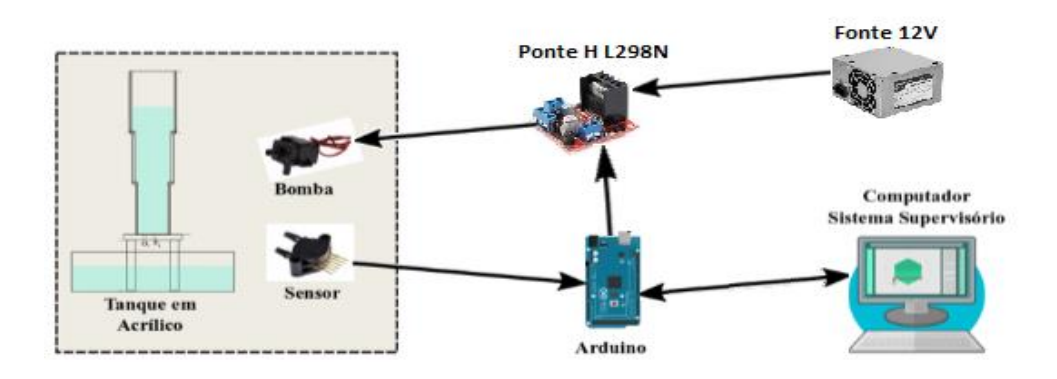

**Figura 9** Arquitetura geral do sistema didático de controle de nível

Fonte: Autoria própria

Por questões puramente didáticas, o sistema pode ser dividido em três módulos principais. sistema de nível, *hardware* e sistema supervisório. O sistema de nível é composto por um tanque de múltiplas seções em acrílico, um pequeno reservatório de água e um par de mangueiras de borracha transparentes.

No módulo de *hardware* encontram-se os dispositivos eletrônicos do sistema, tais como: sensor de pressão, utilizado para efetuar a medição de nível, bomba de sucção de 12V DC, ponte H L298N para acionamento da bomba, Arduino Mega 2560 para controle do funcionamento do sistema e comunicação com sistema supervisório e fonte ATX para fornecimento de alimentação de energia contínua ao sistema.

O sistema supervisório do sistema é desenvolvido em linguagem de programação C#. Com uma interface amigável, o sistema supervisório executado em um computador permite observar o funcionamento do sistema didático em tempo real e a interação com o mesmo a partir da execução de determinados comandos. A troca de dados entre o Sistema Supervisório e Arduino se dá por meio de comunicação serial padrão USB (*Universal Serial Bus*).

Nas próximas seções, serão fornecidas maiores informações sobre cada uma das partes que compõem o sistema didático de nível proposto por este trabalho. No final do capítulo ainda é apresentado o custo total para a implementação do sistema.

### <span id="page-29-0"></span>**3.2 MÓDULO SISTEMA DE NÍVEL**

O principal componente do sistema de nível é o tanque de múltiplas seções. A Figura 2 apresenta o diagrama esquemático de sua estrutura, sendo formada por três diferentes seções em formato de paralelepípedo. A seção inferior possui 10 cm de altura e área de seção transversal aproximadamente igual a 25  $cm<sup>2</sup>$ . As seções central e superior apresentam, respectivamente, áreas de 36  $cm<sup>2</sup>$  e 49  $cm<sup>2</sup>$ . Com estas dimensões, o tanque é capaz de armazenar um total de 1.198  $cm^3$  (1,2 litro). É importante dizer que o tanque projetado para este trabalho é semelhante ao utilizado nos trabalhos de Araújo Júnior (2014) e Linhares (2015).

<span id="page-30-0"></span>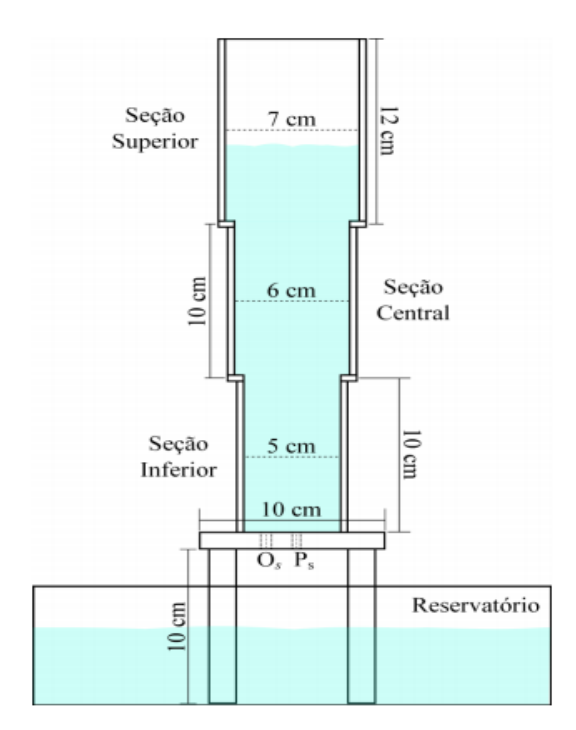

**Figura 10** Diagrama esquemático do tanque

Fonte: Linhares (2015)

No fundo do tanque, há um orifício de pequeno diâmetro para o escoamento de água. Este orifício permanece sempre em aberto, ocasionando o derramamento do líquido para o interior de um reservatório, recipiente plástico com capacidade de 4250  $cm^3$  (4,25 litros) e de seguintes medidas:  $25 cm \times 17 cm \times 10 cm$ .

O sistema de nível conta ainda com a presença de duas mangueiras transparentes de borracha. Uma dessas mangueiras é posicionada no fundo do tanque e interconectada a um sensor de pressão diferencial com o intuito de auxiliar na medição de nível. Pela outra mangueira ocorre o escoamento de água para o interior do tanque. Esta mangueira está interligada à bomba de sucção responsável por captar água do reservatório plástico. Detalhes sobre o sensor diferencial de pressão e a bomba de sucção serão apresentados mais adiante.

Como material para a construção do tanque de múltiplas seções, optou-se pelo acrílico transparente. Dessa forma, é possível ter uma boa visualização do nível do tanque. A Tabela 1 lista as dimensões das peças em acrílico necessárias para a montagem do tanque. Os cortes das peças foram realizados em peças de acrílico de 2mm na Graf Visual, empresa comercial de Pau dos Ferros.

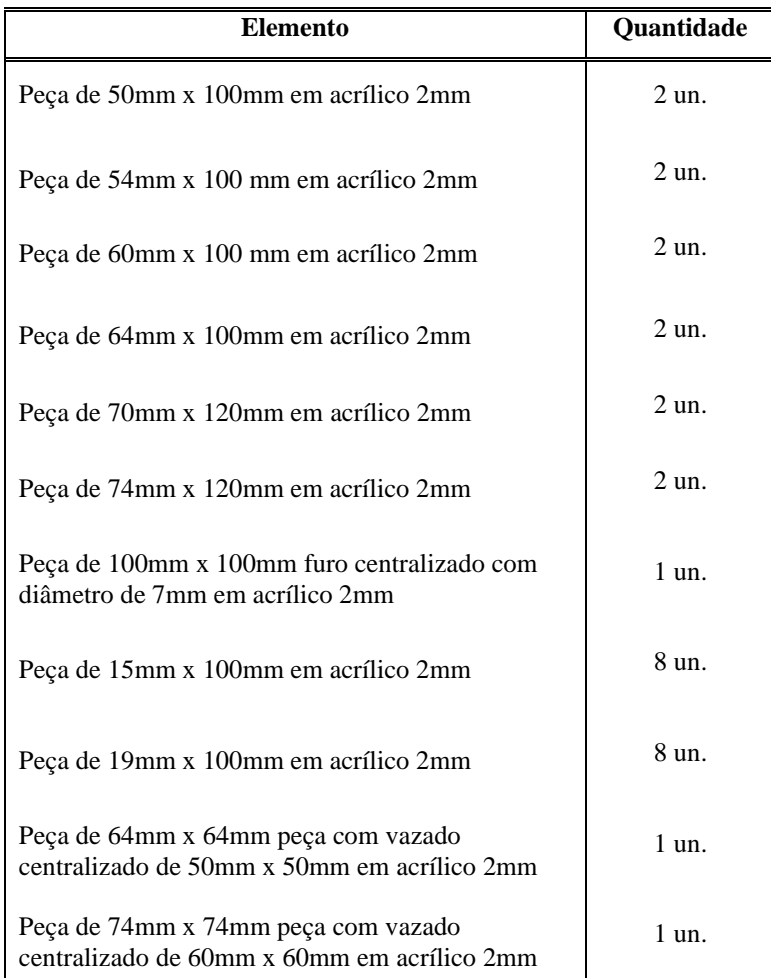

**Tabela 1** – Lista de peças de acrílico para construção do tanque de múltiplas seções

Fonte: Autoria própria

### <span id="page-31-0"></span>**3.3 HARDWARE DO SISTEMA DIDÁTICO**

Os dispositivos eletrônicos que compõem o sistema didático de nível proposto por este trabalho fazem parte do hardware. Assim, a descrição do sensor de pressão, bomba de sucção, ponte H, Arduino, fonte de tensão e de suas funcionalidades no sistema são o foco dessa seção.

### <span id="page-32-1"></span>**3.3.1 SENSOR DE PRESSÃO MPX5010DP**

Para medir o nível de água no interior do tanque de múltiplas seções, optou-se por utilizar um sensor de pressão piezoresistivo. A ideia é ter alguma informação da pressão exercida pela coluna de água no fundo do tanque, obter um valor de tensão equivalente a essa pressão e, assim, relacioná-la com o nível de água.

O sensor de pressão escolhido para exercer tal tarefa é o sensor de pressão diferencial MPx5010dp da Motorola (MOTOROLA, 1997). Para medir a pressão em recipientes que não estejam hermeticamente fechados (e por isso sofrem influência da pressão atmosférica), como tanques e reservatórios, o sensor diferencial é adequado (AUTOMALABS, 2013).

<span id="page-32-0"></span>O MPx5010dp é capaz de medir valores de pressão entre 0 e 10  $kPa$  (0 a 1,45 dpi), fornecendo uma respectiva saída entre 0,2 a 4,7 V. Devido ao tamanho reduzido do sistema de nível, esta faixa de medição foi considerada adequada. A Figura 11 apresenta o sensor de pressão MPx5010dp.

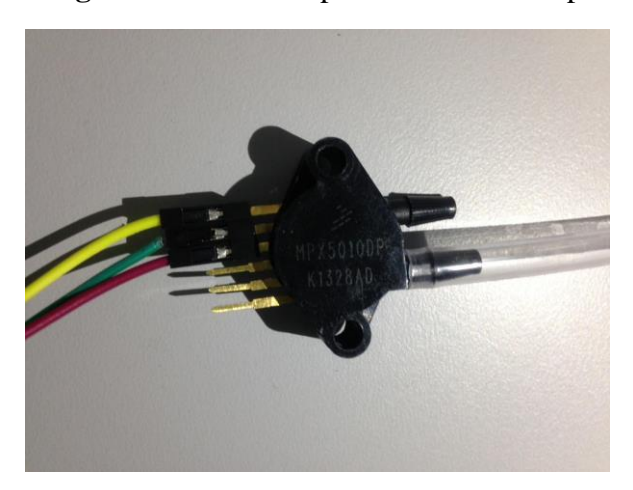

**Figura 11** Sensor de pressão MPx5010dp

Fonte: Autoria própria

Por se tratar de um medidor de pressão diferencial, há duas entradas para tomada de pressão. Deixando uma das entradas em aberto, o valor da pressão medida é a diferença em relação à pressão atmosférica (pressão manométrica). Neste trabalho, a outra tomada de pressão é realizada com o auxílio de uma mangueira de borracha, que é posicionada no interior do tanque, em seu fundo. O sensor é ligado a três pinos do Arduino: pino de entrada analógica para efetuar a leitura da medição do sensor, pino de 5V de alimentação e o pino de aterramento o GND.

### <span id="page-33-1"></span>**3.3.1 BOMBA DE SUCÇÃO**

No sistema didático de nível há uma minibomba de corrente contínua de 12 V com capacidade de vazão de 240 L/h. A bomba é mantida submersa no interior do reservatório, sendo responsável por succionar a água para o interior do tanque. O transporte da água é feito com o auxílio de uma mangueira, que possui uma de suas pontas conectada na saída da bomba e a outra fixada no interior do tanque. A Figura 12 apresenta uma ilustração da bomba utilizada no sistema de didático projetado.

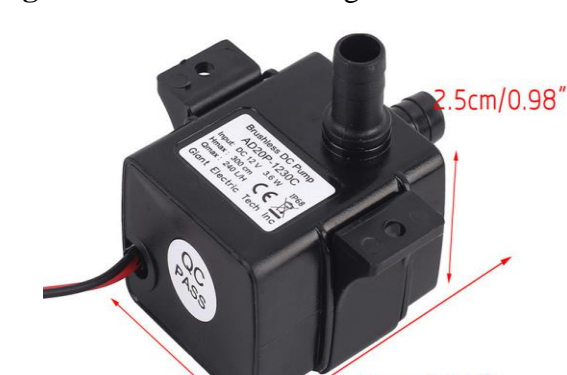

<span id="page-33-0"></span>**Figura 12** Minibomba de água submersa

Fonte: (DHGATE, 2019)

 $5.5cm/2.16''$ 

Bombas de água submersas são úteis para o desenvolvimento de projetos de prototipagem, incluindo automação residencial (domótica) e protótipos robóticos baseados em plataformas microcontroladas, entre elas, Arduino e Raspberry Pi. O principal diferencial do modelo adotado é a sua possibilidade de uso de forma submersa na água, possuindo total vedação de seu sistema elétrico, com nível de proteção IP68 (ROBÓTICA, 2017).

 $3.2cm/1.25''$ 

#### <span id="page-33-2"></span>**3.3.2 DRIVER PONTE H L298N**

Para o funcionamento da bomba de sucção apresentada na seção anterior, é necessário a utilização de um circuito auxiliar. Isso se deve ao fato do Arduino adotado no projeto não fornecer tensões de alimentação externas acima de 5 V e a bomba somente é acionada com um valor de tensão superior a este valor, no caso igual a 12 V. O circuito auxiliar escolhido para realizar o acionamento da bomba é o Driver Ponte H L298N ilustrado na Figura 13.

**MOTOR A** ATIVA 5v  $6 - 35v$ **GND**  $\overline{\mathbf{S}}$ **ATIVA MA** ENTRADA ATIVA MB **MOTOR B** 

<span id="page-34-0"></span> **Figura 13** Driver Ponte H L298N

Fonte: Autoria própria

O Driver Ponte H L298N é um tipo de circuito dedicado para controle de motores que funcionam em corrente contínua, sendo possível o controle de até dois motores do tipo DC. Esse módulo é projetado para controlar cargas indutivas como, relés, solenoides, motores DC e motores de passo, permitindo o controle não só do sentido de rotação de motores, como também da sua velocidade [\(THOMSEN,](https://www.filipeflop.com/blog/author/adilsonth/) 2013).

Para a ação dos algoritmos de controle que podem ser implementados e avaliados no sistema didático proposto, é preciso variar a vazão de água que entrará no interior do tanque. Isso pode ser efetuado variando-se o ciclo de trabalho de operação da bomba de sucção, por meio da modulação PWM (*Pulse Width Modulation*). Dessa forma, uma saída PWM do Arduino do sistema didático é utilizada, em conjunto com o *driver* para efetuar o acionamento da bomba de sucção em um determinado percentual, conforme a modulação da largura de pulso.

Além da função de acionamento, o módulo Driver Ponte H L298N também tem a função de isolar o circuito de controle (Arduino), que trabalha com baixas tensões e correntes, do circuito de potência. Isso previne que um problema no motor da bomba de sucção queime o Arduino do sistema didático de nível.

Para alimentar o Driver [Ponte H](https://www.filipeflop.com/produto/driver-motor-ponte-h-l298n/) com 12V foi reaproveitada uma fonte ATX de computador que não estava sendo utilizada pelo setor de TI do IFRN – *Campus* Pau dos Ferros.

### <span id="page-35-0"></span>**3.3.3 ARDUINO**

Apesar de todos os dispositivos eletrônicos do sistema didático proposto terem a sua relevância, pode-se afirmar que o elemento mais importante da parte de hardware do sistema é o Arduino. Ele funciona como o dispositivo "inteligente" do sistema, enviando mensagens e recebendo comandos do Sistema Supervisório, quando este está sendo utilizado por algum usuário, aciona a bomba de sucção a partir de um sinal do tipo PWM, realiza a leitura do sensor de nível, efetua a execução embarcada de algoritmos de controle, entre outros.

O Arduino foi criado em 2005 com o objetivo de oferecer um dispositivo que fosse barato, funcional e fácil de programar, sendo dessa forma acessível a estudantes e projetistas amadores. Além disso, foi adotado o conceito de hardware livre, o que significa que qualquer um pode montar, modificar, melhorar e personalizar o Arduino, partindo de um mesmo hardware básico [\(THOMSEN,](https://www.filipeflop.com/blog/author/adilsonth/) 2014).

A escolha pelo Arduino para o projeto do sistema didático de nível foi realizada por se tratar de um componente que possibilita a comunicação e controle de diversos dispositivos eletrônicos, além de se comunicar de maneira simples com muitos sistemas operacionais, tais como Windows e Linux. Há diferentes tipos de Arduino no mercado, variando em números de entradas, tipos de alimentação e funcionalidades disponíveis em cada uma das versões. Uno, Leonardo, Nano, Mega 2560, Zero e Due são apenas alguns exemplos de tipos de Arduino existentes. O Arduino escolhido neste trabalho foi o Arduino Mega 2560.

O Arduino Mega 2560 é uma placa de circuito baseada no microcontrolador ATmega2560. Ele possui 54 pinos digitais de entrada/saída, dos quais 15 deles podem ser utilizados como saída PWM, 16 entradas analógicas, 4 UARTs, cristal oscilador de 16 MHz, conexão USB, ICSP *header* e um botão de *reset* (SOUZA, 2014). As funcionalidades oferecidas por este tipo de Arduino são muito mais do que as necessárias para o projeto do sistema didático de nível. Entretanto, o Arduino Mega 2560 foi escolhido pela sua disponibilidade prévia no IFRN – *Campus* Pau dos Ferros. A Figura 14 apresenta uma ilustração do Arduino Mega 2560 utilizado.

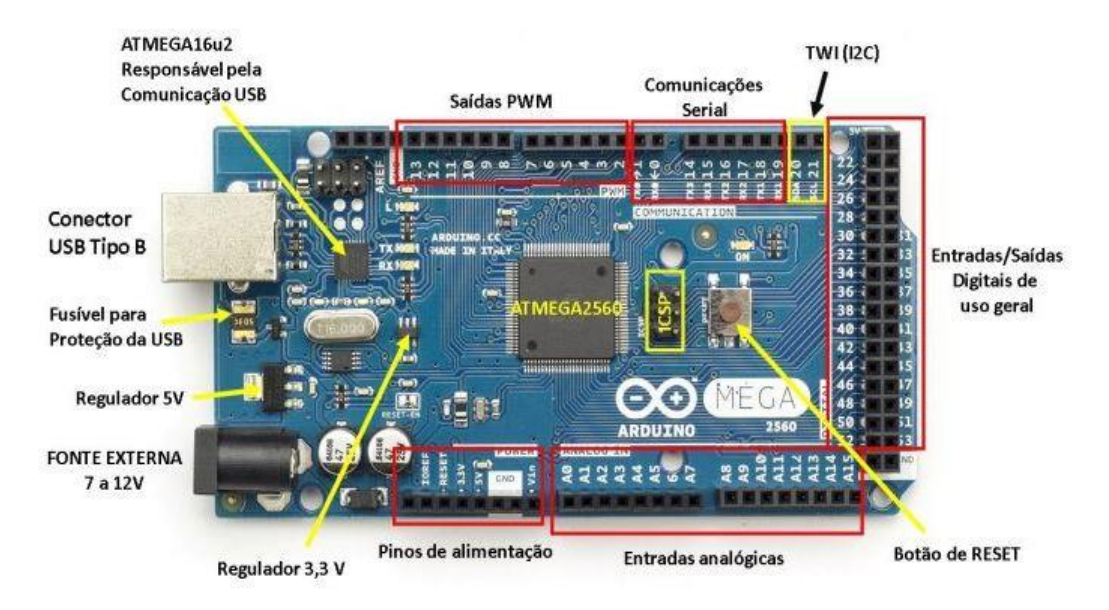

<span id="page-36-0"></span> **Figura 14** Arduino Mega 2560

Fonte: Souza (2014)

O código embarcado no Arduino Mega 2560 deste trabalho é desenvolvido em linguagem C++, utilizando o Ambiente de Desenvolvimento Integrado (IDE, do inglês *Integrated Development Environment*) Arduino 2018. Além do código principal, pretende-se desenvolver duas classes: Util e Pid. A primeira delas possui algumas funções utilitárias para o funcionamento do sistema didático de nível, enquanto a segunda implementa um controlador PID genérico. Resumidamente, o sistema embarcado no Arduino deste trabalho efetua:

- Leitura e escrita na porta serial;
- Leitura do sensor de pressão;
- Acionamento da bomba de água, utilizando sinal PWM;
- Opção para recebimento de comandos oriundos do Sistema Supervisório;
- Opção de envio de informações para o Sistema Supervisório;
- Conversão da leitura do sensor de pressão/tensão para centímetros;
- Funcionalidade que impede o transbordamento da água do tanque;
- Possibilidade de utilizar o sistema de nível independentemente do sistema supervisório;
- Execução de controlador PID.

### <span id="page-37-0"></span>**3.5 SISTEMA SUPERVISÓRIO**

O sistema supervisório é desenvolvido em linguagem C#, utilizando o IDE Visual Studio 2019 Community (versão gratuidade do Visual Studio). O sistema conta com funcionalidades que permitem a conexão com o Arduino que controla a parte de hardware do sistema didático, tratamento de dados recebidos, representação de informações de forma gráfica, possibilidade de armazenamento de informações em arquivo, realização de experimentos, entre outros. Segue abaixo os principais requisitos propostos para o sistema supervisório do sistema didático de nível:

- Estabelecimento de comunicação serial via cabo USB com Arduino;
- Conectar ou desconectar o sistema supervisório ao sistema didático;
- Dar início ao funcionamento do sistema didático;
- Finalizar a comunicação serial e desligar o sistema didático;
- Acionar bomba de sucção forma manual ou automática;
- Ajustar parâmetros de conversão linear da leitura sensor de pressão para o nível do tanque em centímetros;
- Tratar dados recebidos do Arduino pela porta Serial;
- Exibir em tela do supervisório o valor do nível em centímetros em tempo real;
- Exibir em tela do supervisório o valor percentual de acionamento da bomba de sucção em centímetros em tempo real;
- Exibir gráficos de comportamento do nível em centímetros e do valor percentual de acionamento bomba de sucção ao longo do tempo;
- Animação do tanque na tela do supervisório em tempo real;
- Salvar os dados que foram gerados pelo sistema didático de nível;
- Abrir arquivo de dados para gerar os gráficos de nível em centímetros e percentual de acionamento de bomba de sucção;
- Controlar o nível do tanque com controlador PID;
- Possibilitar a realização de experimentos de controle a partir de uma sequência de mudanças de valores de referência.

### <span id="page-38-0"></span>**3.6 COMUNICAÇÃO SUPERVISÓRIO-ARDUINO**

Está previsto para o sistema didático de nível proposto por este trabalho o desenvolvimento de um sistema supervisório capaz de interferir na operação do sistema didático e de acompanhar suas principais informações em tempo real. Para isso, faz-se necessário algum tipo de comunicação entre o sistema supervisório e a parte de hardware gerenciada pelo Arduino. Como já mencionado anteriormente, esta comunicação é estabelecida de forma serial, por meio da tecnologia USB.

Para simplificar a implementação do código de troca de informações entre o Arduino e o sistema supervisório, uma classe auxiliar foi desenvolvida em linguagem C++. A classe Util é embarcada no Arduino, tendo entre as suas funções realizar a leitura da porta serial e receber comandos/solicitações do sistema supervisório. No código do sistema embarcado, apenas é instanciado um objeto da classe, sem a necessidade da criação de dezenas de linhas de código no programa principal do Arduino.

Os comandos/solicitações efetuadas pelo sistema supervisório ao Arduino são efetuadas por meio da escrita de strings na porta USB. No Arduino, um objeto instanciado da classe Util é responsável por ler as informações seriais contidas no buffer, tratar as strings enviadas, identificando o comando/solicitação, e executar a operação desejada.

- **Ligar o sistema**: escrita na serial de string de apenas um caractere, sendo ele um 'L' maiúsculo. Exemplo: "L";
- **Desligar o sistema**: escrita na serial de string de apenas um caractere, sendo ele um 'D' maiúsculo. Exemplo: "D";
- **Modificar percentual de acionamento da bomba de sucção**: escrita na serial de string com primeiro caractere 'B' em maiúsculo, seguido de ponto e vírgula e o percentual de acionamento (entre 0% e 100%). Exemplo: "B50", comando para acionar a bomba em 50% de seu ciclo de trabalho, via PWM);
- **Ajustar valores de parâmetros de calibração**: a conversão do valor medido pelo sensor para nível em centímetros é efetuada por uma relação linear simples  $(Ax + B)$  que possui dois parâmetros. Pelo sistema supervisório, é possível calibrar o sensor ajustando os valores desses parâmetros. Isso é feito por meio da escrita na serial de string com primeiro caractere 'A' em maiúsculo, seguido de um

ponto e vírgula, o valor do parâmetro A, outro ponto e vírgula e o valor do parâmetro B. Exemplo: "A01284;5133", comando para alterar os valores dos parâmetros de A e B para 0.1284 e 5.133, respectivamente;

- **Definir valor de** *setpoint* **de controlador**: escrita na serial de string com primeiro caractere 'S' em maiúsculo, seguido por ponto e vírgula e valor do *setpoint* (entre 0 cm e 30 cm). Exemplo: "S25", comando para definir o valor do *setpoint* para 25  $cm:$
- **Definir parâmetros do controlador PID**: escrita na serial de string com primeiro caractere 'P' em maiúsculo, seguido de ponto e vírgula, valor do ganho proporcional  $K_p$ , ponto e vírgula, valor do ganho integrativo  $K_i$ , ponto e vírgula e valor do ganho derivativo  $K_d$ . Exemplo: "P130;0.708;0", comando altera os valores de  $K_p$  para 130,  $K_i$  para 0.707 e  $K_d$  para 0.

A Tabela 2 apresenta um resumo de exemplos de comandos de comunicação que podem ser enviados pelo sistema supervisório para o Arduino, juntamente com as suas respectivas descrições de funcionalidade e como o Arduino armazena a informação do comando efetuado.

| Comando Enviado             | Armazenamento da<br><b>String no Arduino</b>                      | <b>Funcionalidade</b>                 |
|-----------------------------|-------------------------------------------------------------------|---------------------------------------|
| $\mathcal{C}$ $\mathcal{C}$ | Char = $'L'$                                                      | Ligar o sistema                       |
| $\mathbf{``}D$ "            | $Char = 'D'$                                                      | Desligar o sistema                    |
| " $B50"$                    | Char = $^{\prime}$ B' e Int = 50                                  | Percentual da Bomba                   |
| "A0.1284;5133"              | Char = $'A$ ',<br>Double = $0.1284$ e Double = $5133$             | Parâmetros de calibração<br>do censor |
| " $S25"$                    | Char = 'S' e Int = $25$                                           | Valor para SetPoint                   |
| " $P130:0.708:0"$           | $Char = 'P'.$<br>Double = $130$ , Double = $0.708$ e Double = $0$ | Parâmetros PID                        |

**Tabela 2** – Comandos Supervisório-Arduino

### **Fonte**: Autoria própria.

Com o sistema didático de nível em funcionamento, é possível acompanhar a sua operação por meio de seu sistema supervisório, observando, por exemplo, o nível do tanque de múltiplas seções em centímetros e o percentual de acionamento da bomba de sucção. Isso é possível devido ao envio de informações do Arduino para o sistema supervisório. O Arduino escreve cada amostra de dados na serial a partir de uma string iniciada com '[', seguido do valor do nível em centímetros, uma barra '/', percentual de acionamento da bomba de sucção e finalizada com ']'.

### <span id="page-40-0"></span>**3.7 CUSTO FINAL DO SISTEMA DIDÁTICO DE NÍVEL**

Um dos objetivos deste trabalho é obter um sistema didático de nível que seja de baixo custo. Isso permitirá, por exemplo, que diferentes instituições de ensino possam replicar o sistema aqui proposto para ser utilizado como ferramenta de apoio no ensino de fundamentos da Teoria de Controle. Nesta seção, são apresentadas informações relativas ao custo total.

A Tabela 3 lista os custos individuais de cada componente que faz parte do sistema projetado neste trabalho. Alguns elementos não precisaram ser comprados, uma vez que já haviam disponíveis no IFRN – Campus Pau dos Ferros.

| <b>Elemento</b>                       | Quantidade     | Valor do<br><b>Item</b> | Valor de<br>Compra |
|---------------------------------------|----------------|-------------------------|--------------------|
| Total de peças em acrílico            |                | R\$ 95,00               | R\$ 95,00          |
| Cola de silicone para vidro           | $1$ un.        | R\$ 5,00                | R\$ 5,00           |
| Mangueiras de borracha (aquário)      | 2 <sub>m</sub> | R\$ 6,00                | R\$ 6,00           |
| Reservatório plástico 3,6L            | $1$ un.        | R\$ 15,00               | R\$ 15,00          |
| Bomba de sucção DC 12 V               | $1$ un.        | R\$ 39,90               | R\$ 39,90          |
| $MPx5010dp -$ Sensor de pressão       | $1$ un.        | R\$ 69,90               | R\$ 69,90          |
| Arduino MEGA 2560                     | $1$ un.        | R\$ 85,00               | <b>IFRN</b>        |
| Driver Ponte H L298N                  | $1$ un.        | R\$ 20,00               | <b>IFRN</b>        |
| Fonte de alimentação ATX (computador) | $1$ un.        |                         | <b>IFRN</b>        |
| <b>CUSTO TOTAL</b>                    | R\$ 335,80     | R\$ 230,80              |                    |

**Tabela 3** – Lista de componentes para construção do sistema físico.

### **Fonte**: Autoria própria.

O valor total dos gastos na construção do sistema didático de nível proposto por este trabalho foi de R\$ 230,80. Na coluna valor de compra, não foi colocado o valor da fonte de alimentação ATX. Isso se deve ao gato de não ser difícil encontrar alternativas à fonte ATX

para alimentar o sistema em sucatas. O possível gasto na compra do Arduino MEGA 2560 pode ser reduzido substituindo-o, por exemplo, pelo Arduino NANO, que pode ser adquirido por um valor em torno de R\$ R\$ 20,00. Se neste trabalho, este tipo de Arduino tivesse sido comprado, o custo total do projeto saltaria para R\$ 250,80. É importante comentar que ainda seria possível reduzir o custo do projeto ao substituir o Driver L298N pela elaboração de um circuito ponte H de mesma função, mas utilizando circuitos integrados e demais componentes.

### <span id="page-41-0"></span>**4 RESULTADOS**

Neste capítulo são apresentados os resultados obtidos neste trabalho, que incluem: o tanque de múltiplas seções após a sua construção e a interconexão dos dispositivos eletrônicos, exibição de tela principal do sistema supervisório, juntamente com a descrição de suas funcionalidades, procedimento de calibração do sensor de pressão/nível e algumas observações sobre o código desenvolvido e embarcado no Arduino. Essas informações estão relacionadas com os três módulos que compõem o sistema didático de nível voltado para o ensino de controle proposto por este trabalho.

Em seguida, são apresentados alguns resultados obtidos a partir da implementação embarcada do algoritmo do controlador PID e o seu uso para controlar o nível do sistema didático proposto. O objetivo é demonstrar que este sistema tem aplicação prática em experimentos que envolvem a Teoria de Controle.

### <span id="page-41-1"></span>**4.1 TANQUE DE MÚLTIPLAS SEÇÕES**

Após obter as peças de acrílico listadas na Tabela 1, o passo seguinte foi a montagem do tanque de múltiplas seções. As peças foram cuidadosamente coladas de acordo com o projeto do tanque, utilizando silicone para evitar vazamentos. A Figura 15 exibe o tanque do sistema de nível já construído.

<span id="page-42-0"></span>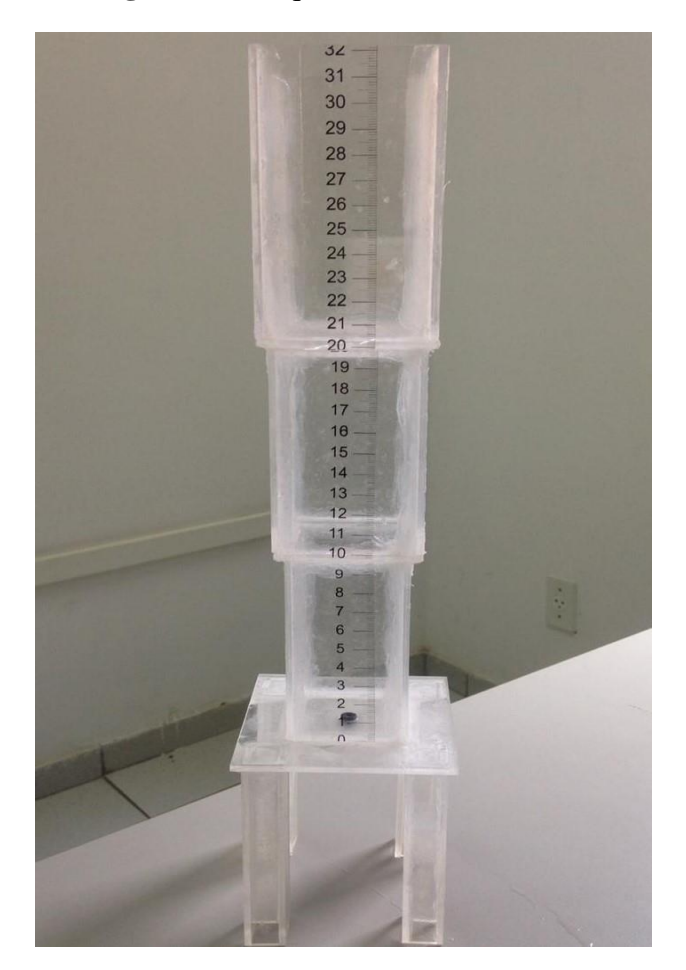

**Figura 15** Tanque do sistema didático

Fonte: Autoria própria.

Após a montagem, o tanque não apresentou nenhum tipo de vazamento e a sua estrutura ficou bem resistente. Inicialmente, havia uma preocupação de que peças de acrílico de apenas 2 mm de espessura não fossem apropriadas para manter a estrutura do tanque de múltiplas seções do sistema didático proposto.

O orifício no fundo do tanque demonstrou ter proporcionado uma vazão de saída adequada para o conjunto do sistema. Para facilitar a visualização do nível da coluna líquida, foi posicionado um adesivo de régua de 32  $cm$  na parte externa do tanque.

### <span id="page-42-1"></span>**4.2 INTERLIGAÇÃO DE DISPOSITIVOS ELETRÔNICOS**

Depois a montagem do tanque de múltiplas seções, os dispositivos eletrônicos foram obtidos e interligados conforme suas funções no sistema didático de nível e o projeto inicialmente idealizado. A Figura 16 ilustra a conexão destes equipamentos já em conjunto com o tanque de múltiplas seções.

<span id="page-43-0"></span>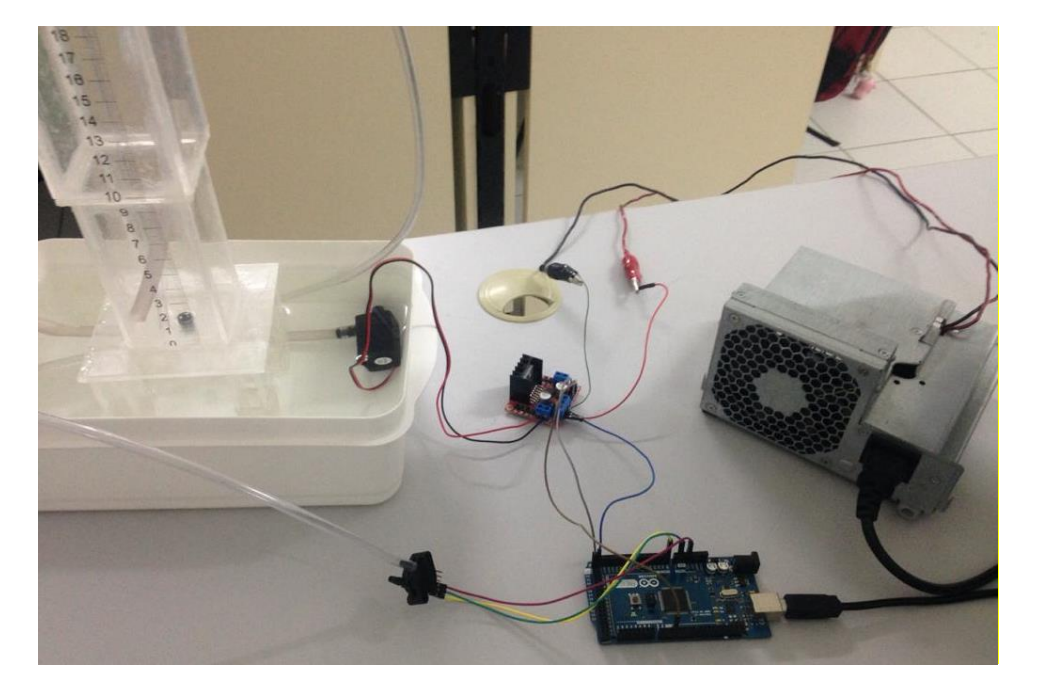

**Figura 16** Conexão dos equipamentos

Fonte: Autoria própria

Na Figura 16, são exibidos o tanque de múltiplas seções e o seu reservatório, logo abaixo. É possível visualizar a bomba de sucção no interior desse reservatório e interligada eletricamente ao *driver* ponte H L298DN. O *driver* é conectado a um dos pinos de saída PWM do Arduino e recebe da fonte ATX uma tensão de 12 V (necessária para o acionamento da bomba de sucção). O sensor de pressão MPx5010dp é alimentado em 5 V pelo Arduino. Além disso, o sinal de saída deste sensor é serve de entrada para um dos pinos de leitura analógica do Arduino.

Observando atentamente a Figura 16, é possível notar a presença de duas mangueiras transparentes. Uma delas tem uma de suas pontas encaixada na saída da bomba de sucção e a outra é posicionada no interior do tanque. Por esta mangueira passa o fluxo de entrada de água para o interior do tanque. A outra mangueira de uma de suas pontas conectada ao sensor de pressão e a outra segue para o fundo do tanque com o objetivo de medir a pressão que é exercida pela coluna líquida no interior do tanque.

### <span id="page-44-1"></span>**4.3 SISTEMA SUPERVISÓRIO**

A Figura 17 mostra a tela principal do supervisório em funcionamento. O sistema se mostrou bem estável e fácil de operar, diferentemente do ambiente de desenvolvimento Visual Studio, que apresentou em muitas ocasiões, demora na sua inicialização, chegando até mesmo a travar. Para a utilização desta IDE de forma mais proveitosa, sugere-se a utilização de uma máquina de boa capacidade de processamento e de memória principal. Mesmo com o problema relatado, o sistema supervisório, quando pronto, apresentou um bom funcionamento e executou suas tarefas de forma satisfatória.

<span id="page-44-0"></span>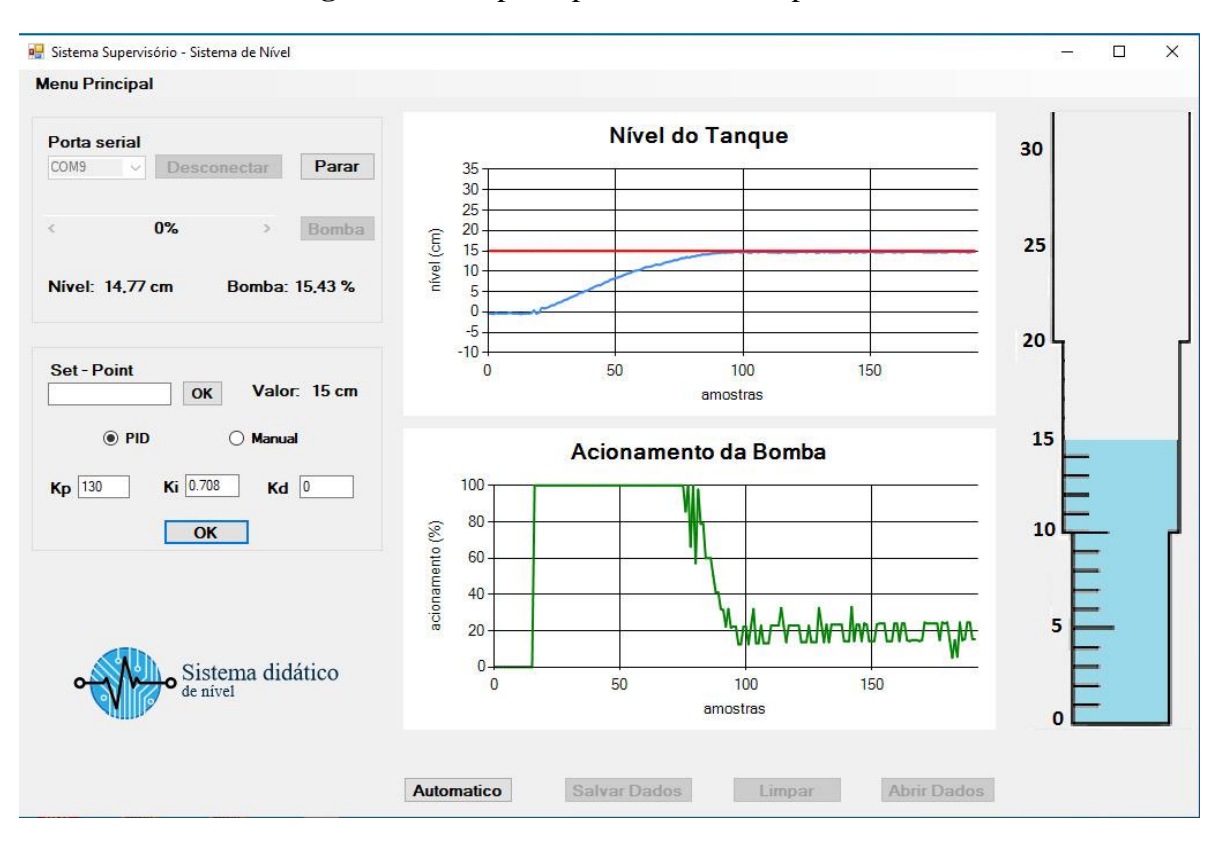

**Figura** 17 Tela principal do sistema supervisório

Fonte: Autoria própria.

Na tela exibida na Figura 17 são exibidos os valores do nível do tanque em centímetros, o percentual de acionamento da bomba de sucção, gráficos destas mesmas informações, imagem do tanque, entre outros. Para o melhor entendimento, optou-se por realizar a descrição da tela principal em três partes: superior esquerda, inferior esquerda e lado direito.

A Figura 18 exibe a parte superior esquerda da tela principal do sistema supervisório do sistema didático de nível. Nesta parte encontram-se as opções de inicialização do sistema. Nela o operador escolhe a porta para se conectar ao Arduino, inicializa o recebimento de informações do sistema de nível, define valores em percentual para acionamento da bomba quando o sistema se encontra em modo manual e permite a visualização do nível do tanque em centímetros e do percentual de acionamento da bomba. No menu principal é possível alterar os valores dos parâmetros utilizados para a conversão da leitura do sensor para centímetros.

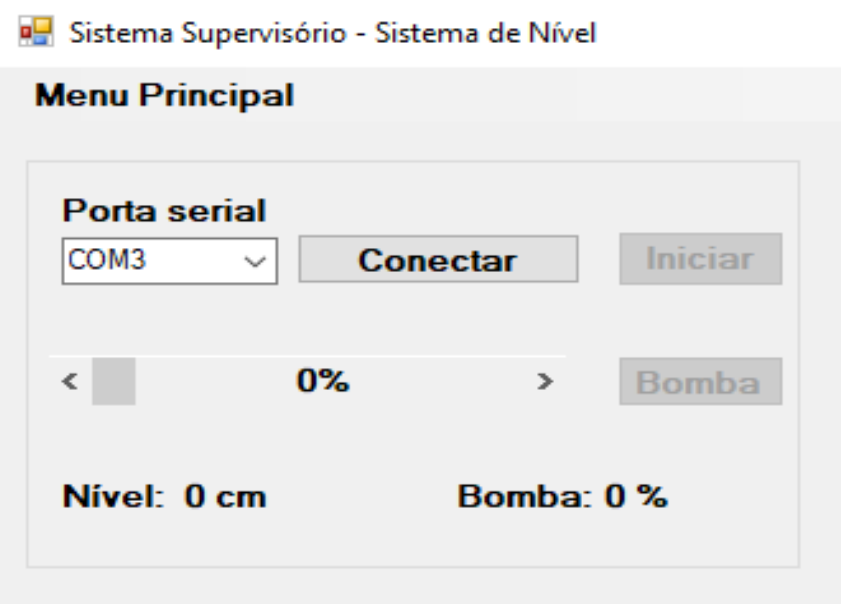

<span id="page-45-0"></span>**Figura 18** Lado esquerdo superior da tela principal do sistema supervisório

Fonte: Autoria própria

A seguir são listados recursos localizados na parte superior esquerda da tela principal do sistema supervisório:

- Estabelecimento de comunicação serial via cabo USB. Essa funcionalidade exibe uma lista de dispositivos seriais conectados ao computador, servindo para estabelecer a conexão após o usuário selecionar a porta usada pelo Arduino;
- O botão "Iniciar" serve para ligar o sistema e iniciar o recebimento de informações oriundos do Arduino, tais como nível do tanque em centímetros e percentual de acionamento da bomba de sucção;
- O botão "Desligar" serve para finalizar a comunicação entre o supervisório e o Arduino e desligar o sistema;
- Por meio da barra de rolagem é possível selecionar manualmente um valor em percentual para acionamento da bomba de sucção, que vai, obviamente, de 0 a 100%;
- A partir do botão "Bomba" é dada a opção de enviar o valor selecionado na barra de rolagem para o Arduino, fazendo com que o percentual de acionamento da bomba de sucção assuma o valor selecionado;
- O monitoramento do valor do nível em centímetros e do percentual de acionamento da bomba são mostrados na tela principal do sistema de forma numérica;
- No "Menu Principal", pode-se encontrar a opção "Ajustar Parâmetros" que serve para especificar o dos parâmetros que são utilizados pelo Arduino para converter a leitura do sensor de pressão para centímetros. Assim, é possível fazer a calibração do sensor contido no sistema de nível.

A Figura 19 ilustra a parte do sistema supervisório responsável pela possibilidade de alterar o modo de funcionamento do sistema didático de nível para manual ou para PID. Neste último, o sistema funciona de forma automática de acordo com a aplicação do algoritmo de controle PID. No modo PID, é possível alterar o valor de referência (*setpoint*) do sistema de controle e definir os valores dos ganhos proporcional, integral e derivativo  $(K_p, K_i \in K_d)$ .

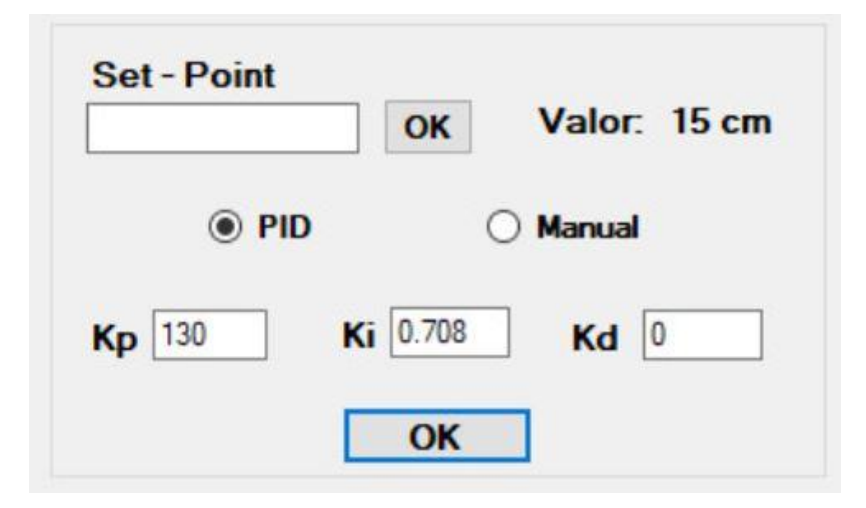

<span id="page-46-0"></span> **Figura 19** Lado esquerdo inferior da tela principal do sistema supervisório

Fonte: Autoria própria

A Figura 20 exibe a parte do sistema que apresenta para o operador o funcionamento do sistema de nível em tempo real, apresentando de forma gráfica o nível do tanque em centímetros e o percentual de acionamento da bomba de sucção. Com isso, fica bem mais fácil de visualizar os resultados do sistema e de se fazer ajustes no sistema. Outro ponto importante é a possibilidade de realizar testes automáticos e salvar ou abrir arquivos.

<span id="page-47-0"></span>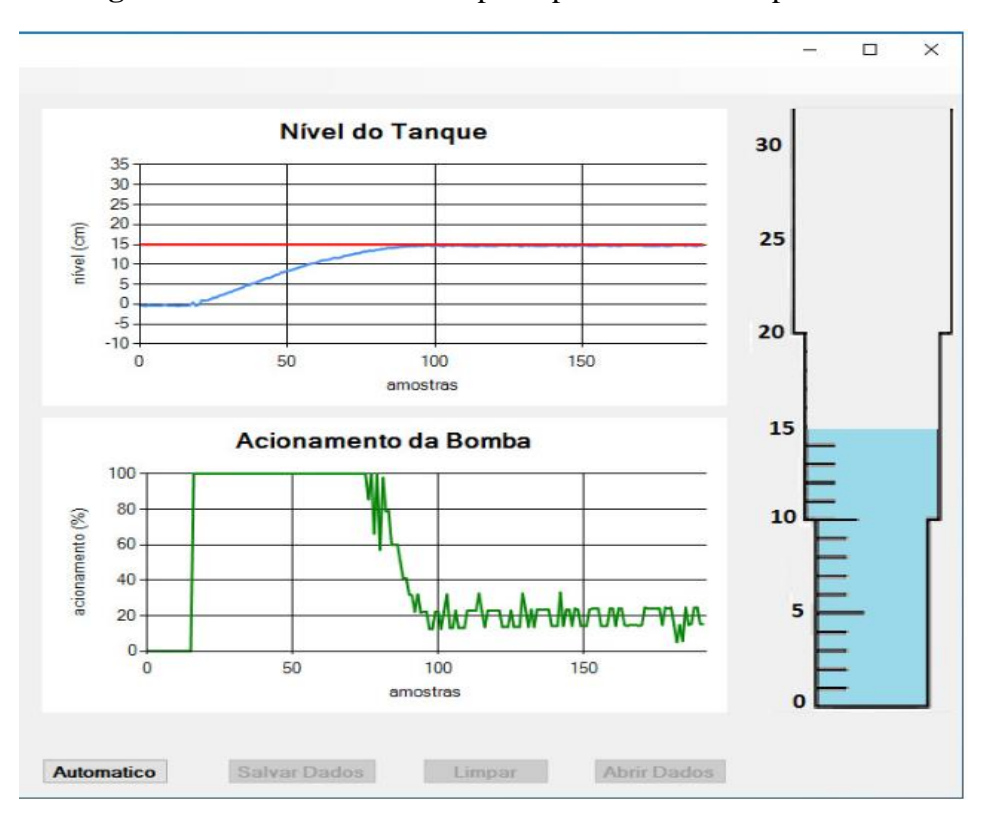

**Figura 20** Lado direito da tela principal do sistema supervisório

Fonte: Autoria própria.

A seguir são listados recursos localizados na parte direita da tela principal do sistema supervisório:

- Visualização gráfica do nível do tanque em centímetros e do acionamento da bomba de sucção em percentual;
- Visualização de imagem animada similar ao tanque para o acompanhamento do nível do tanque em tempo real;
- Quando em modo automático (controlador PID), é possível visualizar o valor de referência do sistema de controle a partir da exibição de uma linha vermelha no gráfico de nível;
- Alerta de limite máximo de nível, existe uma trava de segurança no sistema embarcado que impede o transbordamento da água do tanque, ela é representada por uma linha vermelha que é mostrada no topo da imagem animada do tanque quando o seu nível atinge valor igual ou superior a 30 cm. Quando o nível atinge valores igual o maior que 30 cm, o percentual de acionamento da bomba é limitado para evitar o transbordamento;
- O botão "Salvar Dados" possibilita que o operador possa salvar os dados obtidos do sistema de nível visíveis nos gráficos (valores de nível em centímetros e percentual de acionamento da bomba de sucção) em arquivo de texto;
- O botão "Abrir Dados" permite a seleção de arquivo anteriormente salvo pelo sistema supervisório, seguido de geração de gráficos de nível em centímetros e percentual de acionamento da bomba de sucção a partir dos dados lidos deste mesmo arquivo;
- O botão "Automático" permite que seja efetuado um experimento automatizado utilizando o algoritmo de controle PID. O operador pode selecionar um arquivo de experimento contendo uma sequência de valores de referência e dê início à execução do controlador PID com os parâmetros previamente sintonizados.

### <span id="page-48-0"></span>**4.4 CONVERSÃO DA LEITURA DO SENSOR DE PRESSÃO**

O sistema didático de nível utiliza um sensor de pressão diferencial que é responsável por medir indiretamente a altura da coluna de água no interior do tanque em centímetros. O sensor de pressão MPx5010dp tem como seu sinal de saída, de acordo com a pressão diferencial observada, um valor de tensão entre 0,2 V e 4,7 V. Este sinal é conectado a um pino de entrada analógica do Arduino do sistema e após passar por um processo de conversão de analógico para digital, o valor de tensão fornecido pelo sensor passa a ser um valor entre 0 e 255.

É possível relacionar este valor entre 0 e 255 com o nível do tanque, uma vez que existe uma relação entre a pressão medida e a altura da coluna líquida no interior do tanque. Para converter este valor em um valor de nível em centímetros foi efetuado um simples experimento. Com o tanque do sistema vazio, representando 0 centímetros, foi verificado o valor da leitura do sensor entre 0 e 255. Em seguida, água foi colocada até a marca de um centímetro e verificado novamente a medição do sensor. Esses passos foram repetidos e anotados para diferentes pontos do tanque, de 0 a 30 centímetros.

A Figura 21 apresenta um gráfico com os pontos de medição observados. No eixo das abscissas tem-se valores entre 0 e 255 relativos à medição de pressão do MPx5010dp. No eixo das ordenadas encontram-se o nível correspondente do tanque de múltiplas seções. Analisando o gráfico, pode-se notar uma tendência linear. Desta forma, foi utilizada uma relação linear do tipo  $Ax + B$  para efetuar a conversão da medição do sensor para nível em centímetros. Essa relação foi encontrada utilizando-se o software Excel da Microsoft. Os valores obtidos para os parâmetros  $A \in B$  foram respectivamente iguais a 0,1284 e -5,133. Os valores destes parâmetros podem mudar ao longo do tempo. Estas mudanças podem ser decorrentes de alterações no funcionamento do próprio sistema de nível e/ou sensor de pressão, mudança de posicionamento da mangueira de tomada de pressão no interior do tanque, entre outros. Portanto, ao se notar que esta relação perdeu um bom nível de exatidão, outro experimento semelhante deve ser efetuado com o objetivo de obter novos parâmetros mais adequados para as novas condições de funcionamento do sistema didático de nível.

<span id="page-49-0"></span>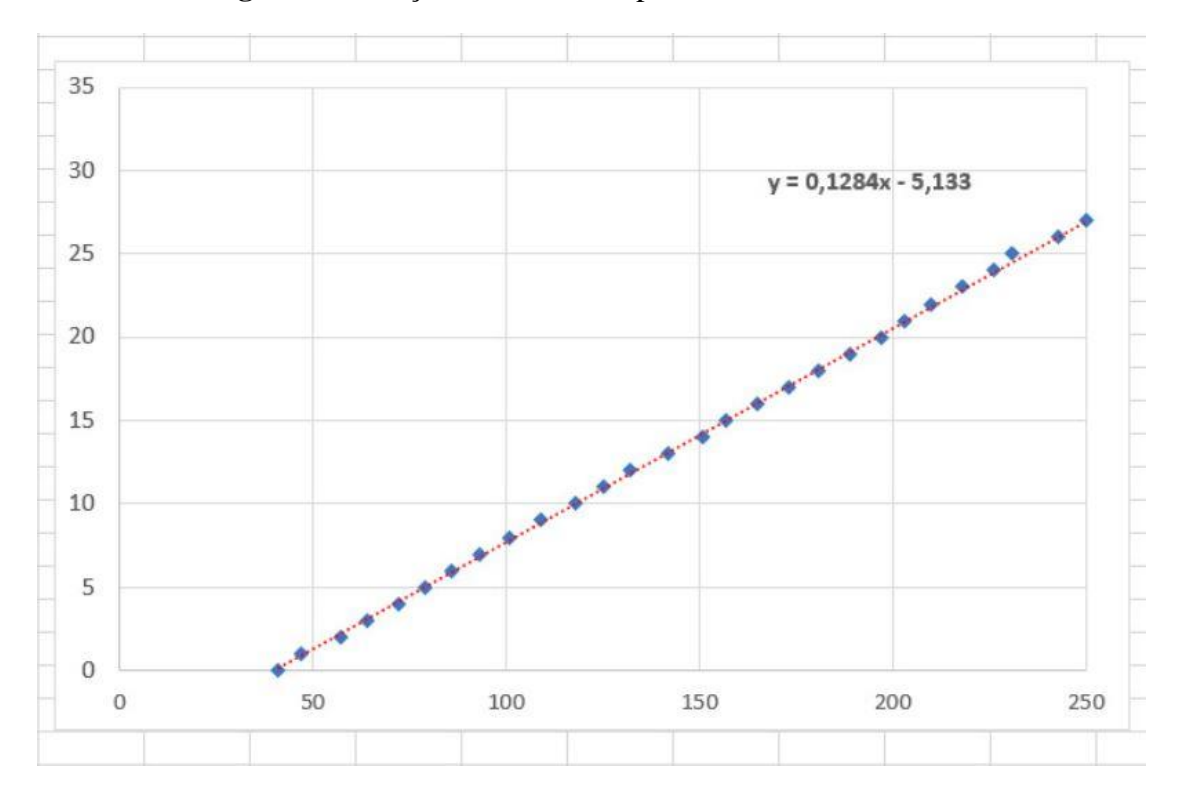

**Figura 21** Relação de conversão para nível em centímetros

Fonte: Autoria própria

A Figura 22 exibe o tanque de múltiplas seções ao lado da tela do sistema supervisório, demonstrando o acerto na relação entre o nível real do tanque e o valor convertido da medição para o nível que é apresentado na tela do sistema supervisório. É importante comentar que esta conversão é efetuada de maneira embarcada no Arduino. Este último envia o valor do nível já convertido em centímetros para o sistema supervisório por meio de comunicação serial USB.

<span id="page-50-0"></span>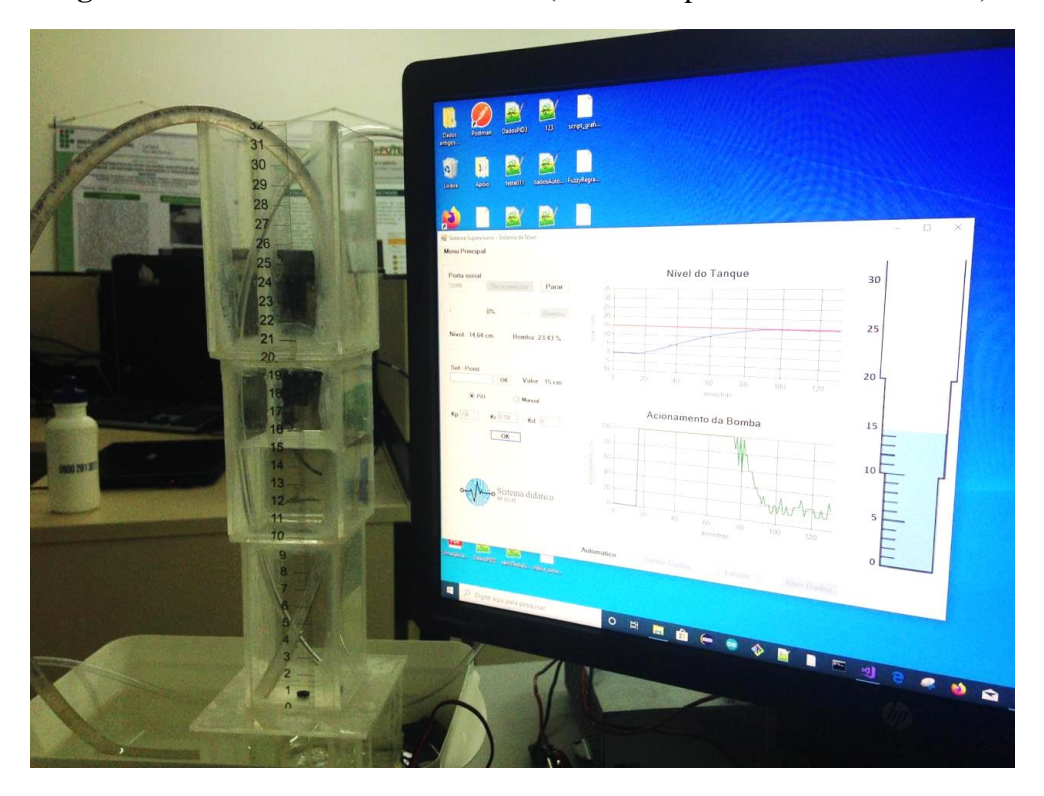

**Figura 22** Sistema em funcionamento (sensor de pressão/nível calibrado)

Fonte: Autoria própria

### <span id="page-50-1"></span>**4.5 CÓDIGO EMBARCADO NO ARDUINO**

Para que o sistema didático de nível proposto por este trabalho pudesse entrar efetivamente em operação, foi necessária a implementação de código em C++ a ser embarcado no Arduino, utilizando o Ambiente de Desenvolvimento Integrado (IDE) Arduino 2018.

Além do arquivo principal denominado "LeituraEscrita.ino", duas bibliotecas auxiliares foram desenvolvidas: Util (tratar a comunicação serial e recebimento de comandos) e Pid (implementação do controlador PID). Estas bibliotecas foram implementadas utilizando os conceitos de Programação Orientada a Objetos (POO). Isso permitiu que o código no arquivo principal se tornasse bem mais enxuto e fácil para adicionar novas funcionalidades ou fazer alguma atualização/correção.

O sistema didático de nível entra em operação a partir de comandos que são informados pelo sistema supervisório pela porta USB ou por meio do Serial Monitor do próprio Arduino. Desta forma, o sistema didático pode entrar em funcionamento sem a obrigatoriedade da

execução do sistema supervisório. Explicações sobre a forma como os comandos foram formatados encontra-se na seção "3.6 Comunicação Supervisório-Arduino". Esses mesmos comandos podem ser executados pelo Serial Monitor, escrevendo-os serialmente.

### <span id="page-51-1"></span>**4.6 IMPLEMENTAÇÃO DE NOVOS CONTROLADORES AO SISTEMA DE NÍVEL**

Para avaliar a aplicabilidade do sistema didático de nível, optamos por implementar controladores PID. Também foi pensado na possibilidade de adicionar novos tipos de controladores de maneira simples ao sistema. Para isso, é necessário apenas o desenvolvimento de novas classes que implementem os algoritmos destes controladores em linguagem de programação C++ e incluir estas classes no Arduino. Este procedimento é feito na IDE do Arduino, efetuando a importação da classe. A Figura 23 abaixo representa os passos iniciais da importação.

<span id="page-51-0"></span>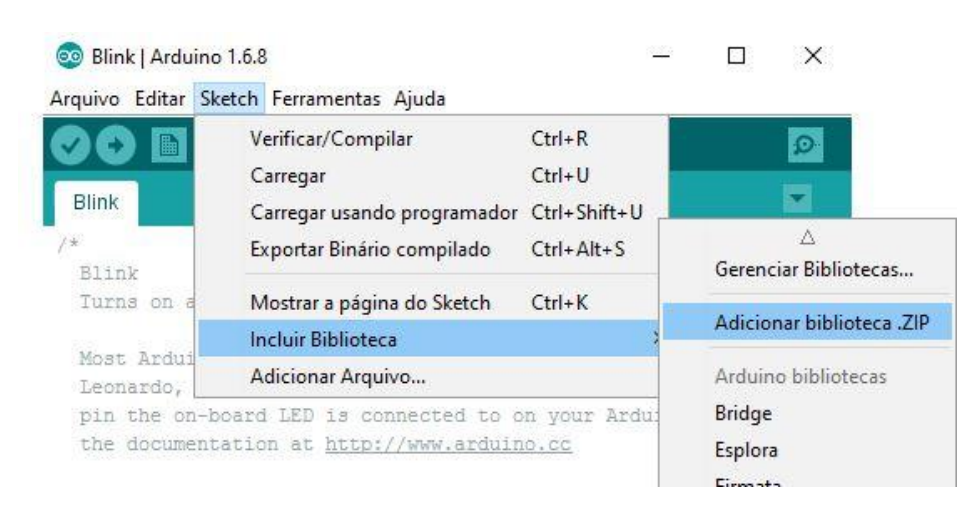

### **Figura 23** Importar biblioteca para o Arduino

#### Fonte: Autoria própria

Como é visto na Figura 23 os procedimentos são simples para importação de novas classes ao sistema de nível. Com a nova classe importada, o próximo passo é a sua inclusão e a criação do seu objeto no código do Arduino. Por fim, para utilizar os novos controladores desenvolvidos no sistema didático de nível proposto, é preciso apenas adicionar à classe Util, já utilizada pelo controlador PID, novas funções com os parâmetros para envio e recebimento de mensagens relativas ao novo controlador.

No sistema supervisório, é suficiente a criação de campos para o envio dos parâmetros para o novo controlador, já que o recebimento dos dados no supervisório será igual ao utilizado pelo controlador PID e não sofrerá nenhuma alteração.

### <span id="page-52-0"></span>**4.7 EXPERIMENTOS COM CONTROLADOR PID**

Nesta seção são apresentados os resultados obtidos ao se utilizar o algoritmo de controle PID para controlar o nível no interior do tanque de múltiplas seções do sistema didático de nível. Foram analisados apenas controladores do tipo Proporcional (P) e Proporcional e Integral (PI), por serem adequados para o controle da variável de nível. Além disso, o objetivo principal não é avaliar o controlador PID em si, mas sim, a partir dos experimentos realizados, verificar a possibilidade de utilizar o sistema didático de nível proposto neste trabalho no ensino de conhecimentos da Teoria de Controle.

Não é difícil encontrar implementações do controlador PID para Arduino. Entretanto, a biblioteca utilizada neste trabalho foi desenvolvida pela seu autor. No capítulo de fundamentação teórica deste trabalho, foram apresentadas a equação geral do controlador PID em sua forma contínua. É importante comentar que o Arduino, local escolhido para executar o algoritmo PID, é um dispositivo digital. Dessa forma, a biblioteca PID, na realidade, implementa a versão discreta do controlador PID de posição, discretizado utilizando Euler. A A expressão do sinal de saída deste controlador é dada por:

$$
u(k) = K_p e(k) + K_i T S_e(k) + \frac{K_d}{T} [e(k) - e(k-1)] \tag{5}
$$

em que  $k$  é a  $k$ -ésima amostra,  $S_e(k)$  é o somatório dos erros até a amostra  $k$ ,  $K_p$ ,  $K_i$  e  $K_d$  são os ganhos proporcional, integral e derivativo, e  $T$  é o período de amostragem. Para os experimentos realizados o período de amostragem considerado foi de 300 ms. Na parte integral do controlador, foi utilizada a estratégia de *Anti-Reset Windup* apresentada em (PINTO, 2014) para reduzir o acúmulo excessivo do erro.

Os experimentos consistem em variar os valores dos parâmetros do controlador PID e observar o comportamento do mesmo a partir dessas modificações. Como apenas controladores P e PI foram considerados, o parâmetro  $K_d$  foi mantido constante e igual a zero. Para manter as mesmas características dos experimentos, eles foram realizados no modo de experimento

automático, com o apoio do sistema supervisório. Neste modo, um arquivo de texto de configuração do experimento é aberto, trazendo informações de uma sequência de valores de referência. Para cada valor de referência é informado a sua respectiva quantidade de amostras. Os valores de referência utilizados na série foram: 15 cm, 25 cm, 5 cm, 25 cm e 15 cm.

No total, foram realizados seis experimentos, três utilizando controladores P e três com controladores PI. A Tabela 4 apresenta as configurações dos controladores testados.

| <b>CONTROLADOR</b> | $K_p$ | $K_i$                       | $K_d$ |
|--------------------|-------|-----------------------------|-------|
| $P_1$              | 15    |                             |       |
| P <sub>2</sub>     | 130   |                             |       |
| $P_3$              | 280   |                             |       |
| $PI_1$             | 130   | 0,01                        |       |
| PI <sub>2</sub>    | 130   | 0,708                       |       |
| PI <sub>3</sub>    | 130   | $\mathcal{D}_{\mathcal{A}}$ |       |

**Tabela 4** – Controladores P e PI analisados

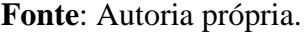

<span id="page-53-0"></span>A Figura 24 representa os resultados obtidos no primeiro experimento, controlador proporcional com  $K_p = 15$ .

**Figura 24** Resultados do primeiro experimento. Controlador  $P_1$ ,  $K_p = 15$ .

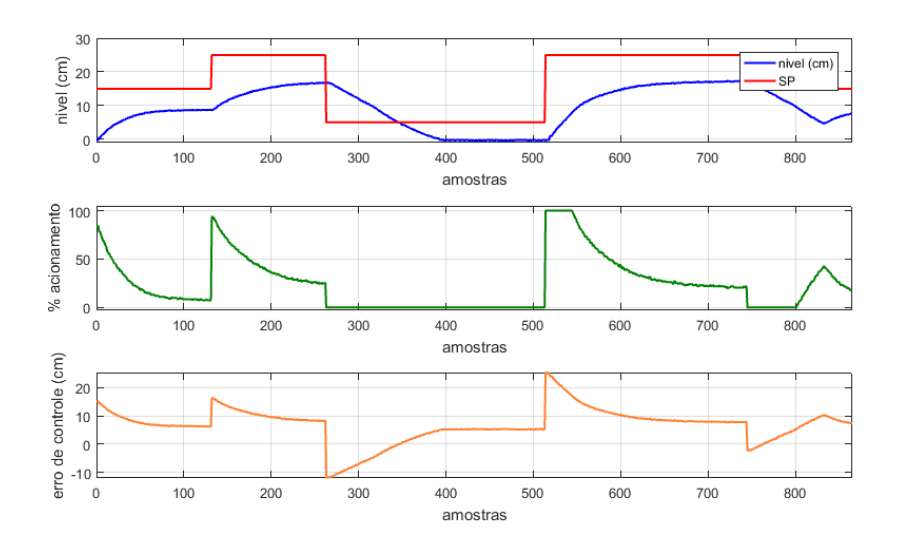

Fonte: Autoria própria

A Figura 24, assim como as que serão apresentadas a seguir, é composta por três gráficos. O primeiro deles apresenta o nível do tanque em centímetros em comparação com o valor de referência em vermelho. No gráfico do meio é apresentado o percentual de acionamento da bomba de sucção ao longo das amostras no tempo, lembrando que este último valor é definido pelo sinal de saída do controlador em análise. No último gráfico é apresentado o erro de controle. Na Figura 24, pode-se perceber que o valor do ganho proporcional é considerado pequeno para o controle do sistema, uma vez que o valor do nível não chega nem alcançar o valor de referência.

<span id="page-54-0"></span>A Figura 25 apresenta o resultado obtido com o segundo controlador P avaliado. Neste experimento, o valor do ganho proporcional é aumentado para 130.

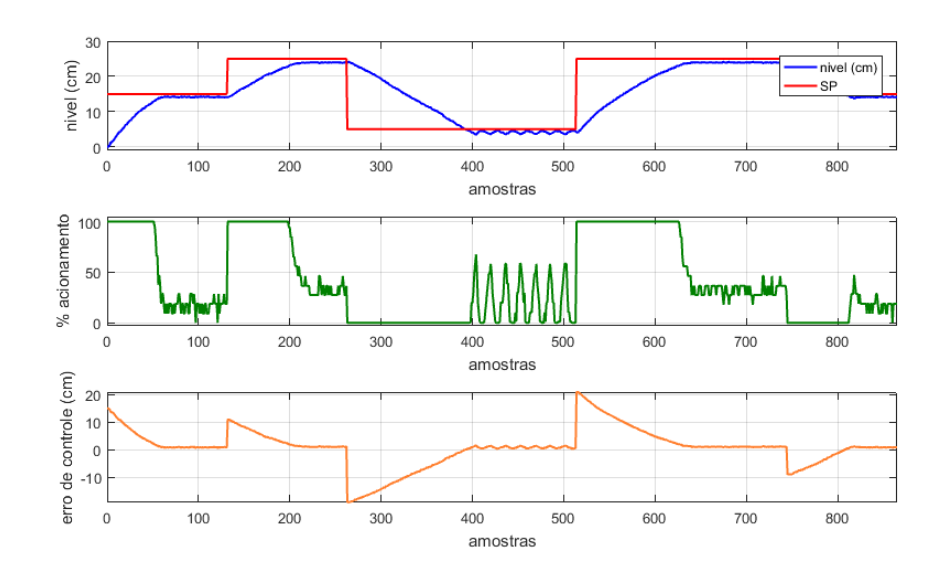

**Figura 25** Resultados do segundo experimento. Controlador  $P_2$ ,  $K_n = 130$ .

Fonte: Autoria própria

Com o aumento no ganho proporcional, pode-se observar uma melhora no desempenho do controlador. O nível do tanque aproxima-se do valor de referência, mas o controlador não consegue eliminar o erro de regime. É interessante observar que o comportamento do controlador não é idêntico para cada um dos valores de referência. Isso era esperado, uma vez que o controlador é linear e o tanque de múltiplas seções é, de fato, um sistema não linear.

A Figura 26 representa o terceiro e último experimento, considerando controladores proporcionais. Neste caso, o valor do ganho proporcional é de 280. O desempenho do controlador sofre uma melhora, reduzindo o erro de regime. Entretanto, pode-se observar uma oscilação mais acentuada no sinal de controle, o que não é o cenário dos mais desejados, pois isto pode ocasionar um desgaste acentuado dos dispositivos eletrônicos, principalmente da bomba de sucção.

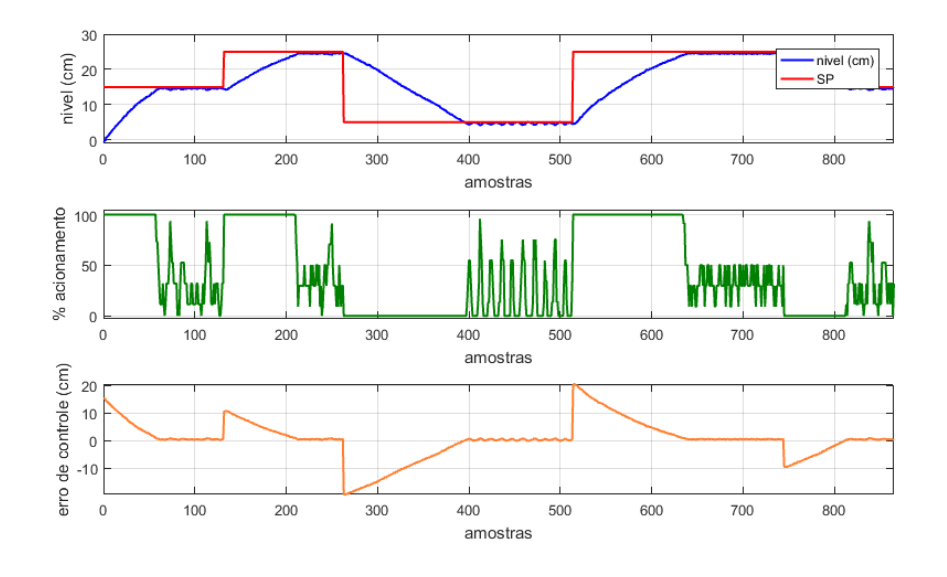

<span id="page-55-0"></span>**Figura 26** Resultados do terceiro experimento. Controlador  $P_3$ ,  $K_p = 280$ .

Fonte: Autoria própria

A Figura 27 representa os resultados do quarto experimento, o primeiro realizado com controlador PI. Para este controlador foram utilizados ganho proporcional e ganho integral, respectivamente, iguais a 130 e 0,01. Os resultados demonstram que, apesar de utilizar a ação integral o erro nulo de regime não foi observado, possivelmente porque o valor do ganho integral ainda é baixo para o sistema. Entretanto, este comportamento não é observado para todos os valores de referência (*setpoint*). Um momento considerado crítico é quando o valor de referência é modificado de 25 cm para 5 cm. Todos os controladores avaliados apresentaram oscilações nestas condições. Pode-se notar uma certa variação acentuada no sinal de controle, mas essa variação não ocorre de forma acentuada. Ou seja, a faixa de variação não é elevada.

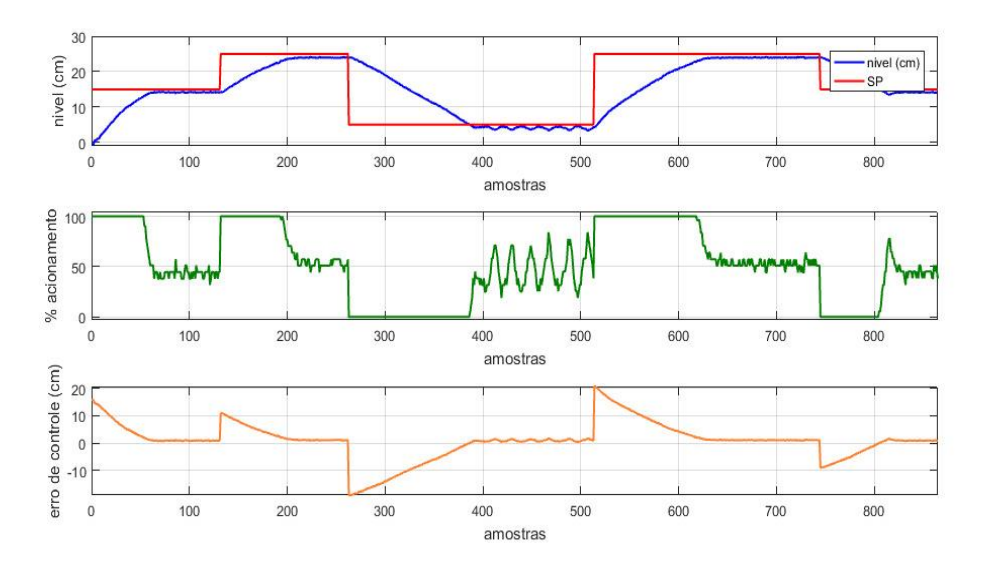

<span id="page-56-0"></span>**Figura 27** Resultados do quarto experimento. Controlador  $PI_1$ ,  $K_p = 130$ ,  $K_i = 0.01$ .

Fonte: Autoria própria

A Figura 28 representa os resultados encontrados para um controlador PI com ganho proporcional igual a 130 e ganho integral de 0,708. Os resultados demonstram que para alguns valores de referência o erro em regime pode ser considerado nulo, conforme o esperado, uma vez que a ação integral foi incluída na obtenção do sinal de saída do controlador. Entretanto, este comportamento não é observado para todos os valores de referência.

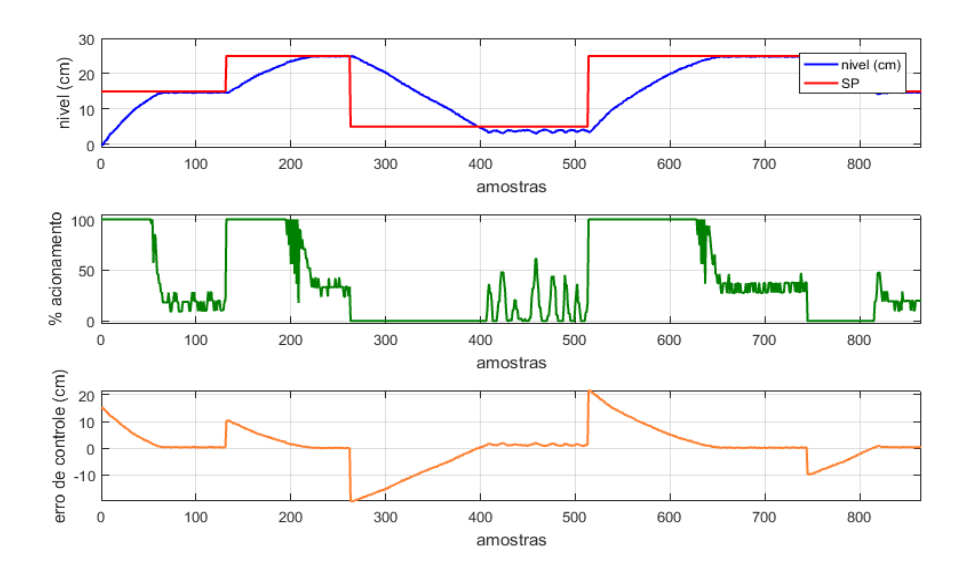

<span id="page-56-1"></span>**Figura 28** Resultados do quinto experimento. Controlador  $PI_2$ ,  $K_p = 130$ ,  $K_i = 0,708$ 

Fonte: Autoria própria

Na Figura 29, são apresentados os resultados obtidos para um controlador PI com ganho proporcional igual a 130 e ganho integral igual a 2. É possível observar que este controlador não obteve um resultado tão bom quando o avaliado no experimento anterior. Nota-se uma oscilação excessiva do sinal de controle em certos momentos do experimento. Além disso, é observado a existência de sobressinal, mas sem oscilações. Isto pode estar sendo ocasionado pelo problema do *Anti-Reset Windup*, o valor alto do ganho integral está ponderando em demasia o somatório do erro da ação integral. Na região considerada crítica, a oscilação do nível ocorreu em um valor abaixo do valor de referência de 5 cm.

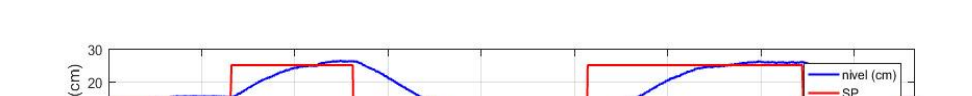

<span id="page-57-0"></span>**Figura 29** Resultados do sexto experimento. Controlador  $PI_3$ ,  $K_p = 130$ ,  $K_i = 2$ 

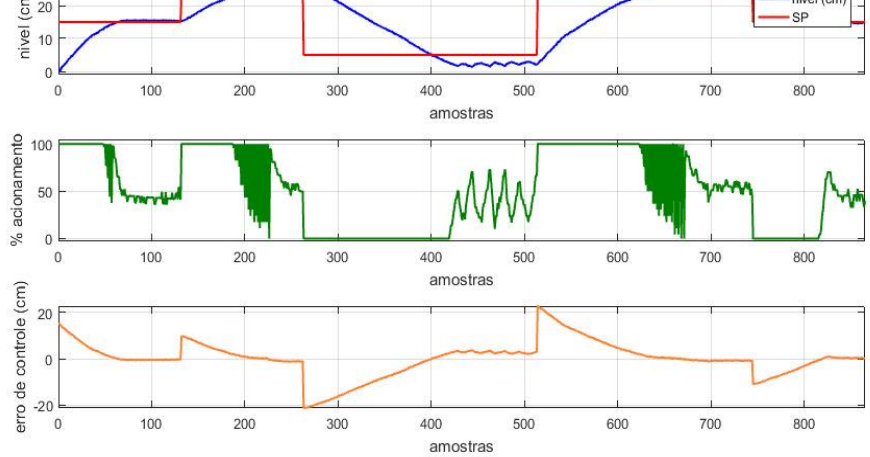

Fonte: Autoria própria

### <span id="page-58-0"></span>**5 CONCLUSÕES E TRABALHOS FUTUROS**

É indiscutível a importância da aplicação de teorias de controle no desenvolvimento e bem-estar da sociedade. Por essa razão, o seu ensino é efetuado em diversos cursos do ensino superior nacional, formando e preparando profissionais capazes de trabalhar nesta área de atuação. Apesar disso, muitas vezes, o ensino nas disciplinas de controle limita-se ao estudo teórico e à realização de simulações, em softwares. No mercado existem sistemas didáticos de excelente qualidade para o ensino e pesquisas em controle. Entretanto, são produtos de alto custo, e é inviável financeiramente para muitas instituições de ensino. Sendo assim, com o sistema projetado se espera suprir a falta de uma ferramenta prática de apoio ao ensino de conhecimentos da área de Teoria de Controle.

O sistema poderá ser utilizado na realização de experimentos práticos e em atividades de pesquisa. É possível, por exemplo, aplicar ao sistema didático diferentes métodos de identificação de sistemas dinâmicos e avaliar o funcionamento e desempenho da implementação de algoritmos de controle. Tudo isso pode ser obtido a partir de um baixo custo, por volta de R\$ 250,00. Um valor relativamente baixo e acessível para a maioria das instituições de ensino brasileiras.

Como melhoria no sistema, propõe-se a utilização de uma bomba de sucção de maior capacidade. A bomba utilizada tem sua capacidade máxima de vazão de 240 L/h*,* o que limitou a velocidade de resposta dos controladores observados, impedindo a observação de alguns comportamentos característicos do controlador PID.

Os resultados obtidos através do sistema didático de nível foram considerados bons, onde o sistema se mostrou ser uma ferramenta de estudo muito útil, possibilitando ao aluno a realização de testes práticos. Um ponto importante é a flexibilidade do sistema desenvolvido. Ele pode ser utilizado no estudo de soluções de hardware, desenvolvimento de código embarcado, desenvolvimento de aplicações (software). A variedade de modificações é bastante ampla. É possível, no futuro, por exemplo, desenvolver soluções *web* e *mobile* para o acompanhamento e interação remota com o sistema didático de nível, implementar métodos de controle e de identificação de sistemas dinâmicos tanto de forma embarcada quanto não embarcada.

## <span id="page-59-0"></span>**REFERÊNCIAS BIBLIOGRÁFICAS**

AHLAWAT, N. GAUTAM, A. SHARMA, N. Use of Logic Gates to Make Edge Avoider Robot. ISSN 0974-2239 Volume 4, Number 6, 2014.

Anderson, V.; Johnson, L. (1997). System thinking basics: from concepts to casual loops. Cambridge, MA. Pegasus Communications, Inc.

ANDRADE, A. P. Sistemas supervisórios: saiba tudo sobre o seu funcionamento e os benefícios gerados para indústria. Logique Sistemas, 2018. Disponível em: [<https://www.logiquesistemas.com.br/empresa/>](https://www.logiquesistemas.com.br/empresa/). Acesso em: 20 de nov. 2019.

ARAÚJO JÚNIOR, J. M. Identificação não linear usando uma rede *fuzzy wavelet neural network* modificada. 2014. 110 f. Tese (Doutorado em Automação e Sistemas; Engenharia de Computação; Telecomunicações) – Programa de Pós-Graduação em Engenharia Elétrica e de Computação (PPgEEC), Universidade Federal do Rio Grande do Norte, Natal, 2014.

ARDUINO Mega 2560 Rev3. Arduino. Disponível em: [<https://store.arduino.cc/usa/mega-](https://store.arduino.cc/usa/mega-2560-r3)[2560-r3>](https://store.arduino.cc/usa/mega-2560-r3). Acesso em: 19 de nov. de 2019.

ÅSTRÖM, K.J. AND T. HÄGGLUND.The future of PID control. Control Engineering Practice, 2001.

ÅSTRÖM, K. J.; HÄGGLUND, T. Revisiting the Ziegler-Nichols step response method for PID control. Journal of Process Control, v. 14, n. 6, p. 635-650, set. 2004.

AUTOMALABS. Sensores diferenciais de pressão Freescale / NXP. Disponível em: [<https://www.automalabs.com.br/sensores-de-pressao-freescale-mpx5010-e-mpx5050/>](https://www.automalabs.com.br/sensores-de-pressao-freescale-mpx5010-e-mpx5050/). Acesso em: 21 de novembro de 2019

BEGA, E. A.; FINKEL, Vitor S.; KOCH, Ricardo; Instrumentação industrial, Instituto Brasileiro de Petróleo e Gás, Rio de Janeiro, 2006.

BAYER, F. M.; ARAÚJO, Olinto C. B. Controle Automático de Processos. Santa Maria: Colégio Técnico Industrial de Santa Maria, 2011.

BEJARANO, G.; ALFAYA, J. A.; RODRÍGUEZ, D. MORILLA, F.; ORTEGA, M. G. Benchmark for PID control of refrigeration systems based on vapour compression. IFAC PapersOnLine, vol. 51, n. 4, p. 497-502, 2018.

BOLTON, W. Engenharia de Controle. São Paulo: Makron Books, 1995.

CAMPOS, M. C. M. M., TEIXEIRA, H. C. G. Controles típicos de equipamentos e processos industriais. 2. ed. São Paulo: Edgard Blucher, 2010.

CASA DA ROBÓTICA. Mini Bomba de Água Submersível 240l/h 12V 4,8W. Disponível em: [<https://www.casadarobotica.com/robotica/atuadores/outros/mini-bomba-de-agua](https://www.casadarobotica.com/robotica/atuadores/outros/mini-bomba-de-agua-submersivel-12v-4-8w)[submersivel-12v-4-8w>](https://www.casadarobotica.com/robotica/atuadores/outros/mini-bomba-de-agua-submersivel-12v-4-8w). Acesso em: 21 de novembro de 2019.

CASTRO, Moema Patricia Barros. Materiais Naturais e Artificiais. UNIP: 2012.

CHEE, F.; FERNANDO, T. L.; SAVKIN, A. V.; VAN HEEDEN, V. Expert PID control system for blood glucose control in critically ill patients. IEEE Transactions on Information Technology in Biomedicine, vol. 7, n. 4, p. 419-425, dec., 2003.

COELHO M S. Sistemas Supervisórios. Apostila da Disciplina Sistemas Supervisórios Modernos. Instituto Federal São Paulo Campus Cubatão, 2010.

COSTA, A. P.; SILVA, S. A.; LIRA, V. V. Desenvolvimento de um ambiente de aprendizagem para o ensino de controle de processos. In: Divulgação Científica e Recnológica do IFPB, n. 25, p. 28-34, João Pessoa, 2014.

COZZARIN, B.P. (1998) Essays on organizational from and function in agricultural production alliances. Ph.D. Thesis, University of Illinois, Urbana.

DE PINTO, S.; CHATZIKOMIS, C.; SORNIOTTI, A.; MANTRIOTA, G. Comparison of Traction Controllers for Electric Vehicles With On-Board Drivetrains. IEEE Trans. Veh. Technol., vol. 66, n. 8, p. 6715-6727, aug., 2017.

Davidsen, P.I.; Asheim, L.J. (1993). A system dynamics approach to the structure and economy of fur farming and trading. In: System Dynamics Review. John Willey & Sons Ltd. NY. Vol. 9 (3), 265 - 285, Fall.

DORF, R. C.; BISHOP, R. H. Sistemas de controle moderno. 8. ed. Rio de Janeiro: LTC, 2001.

DHGATE. Dc 12 v 3 m 240l / h Mini Bomba de Água Submersível Brushless Fonte de Vaso de Peixe Tanque de Peixes Bombas de Aquário Baixo Consumo 4.8 w. Disponível em: [<https://pt.dhgate.com/product/dc-12v-3m-240l-h-mini-brushless](https://pt.dhgate.com/product/dc-12v-3m-240l-h-mini-brushless-submersible/448541080.html)[submersible/448541080.html>](https://pt.dhgate.com/product/dc-12v-3m-240l-h-mini-brushless-submersible/448541080.html). Acesso em: 27 de novembro de 2019.

FERNANDES F. G; LOPES, J. S. B; MAITELLI A. L; ARAÚJO F. M. U; OLIVEIRA L. A. H. G. Implementação de controladores PID utilizando lógica fuzzy e instrumentação industrial. VII Simpósio Brasileiro de Automação Inteligente, UFRN, 2005. Disponível em: <https://www.dca.ufrn.br/~affonso/FTP/artigos/2005/sbai2005\_03.pdf>.

GONÇALVES, André Paim. Aplicação de Lógica Fuzzy em Guerra Eletrônica. Instituto Tecnológico da Aeronáutica, 2007.

GUIMARÃES F. M; NASCIMENTO, N. T; LUGLI A. B; MASSELLI Y. M. C. Controle de nível utilizando algoritmo pid implementado no clp. INATEL, 2013.

HABIBI, H.; NOHOOJI, H. R.; HOWARD, I. Adaptive PID control of wind turbines for power regulation with unknown control direction and actuator faults. IEEE Access, vol. 6, p. 37464- 37479, 2018.

INSTRUMENTAÇÃO industrial – Entenda de uma vez por todas. Instrumentação e Controle. Disponível em: [<https://instrumentacaoecontrole.com.br/instrumentacao-industrial-guia](https://instrumentacaoecontrole.com.br/instrumentacao-industrial-guia-completo/)completo>. Acesso em: 19 de nov. de 2019.

ISERMANN, R. Digital Control Systems, Springer Verlag (2ªed), 1989.

JUNIOR, Francisco G. F.; Metodologia para re-sintonia de controladores PID industriais. Dissertação de Mestrado.Natal-RN, 2006.

KELES, N. A; SILVA, M. A; CAMPOS, V. C. S.; BRAGA, M. F. Módulos didáticos para o ensino de análise e controle de sistemas dinâmicos. In: XIII Simpósio Brasileiro de Automação Inteligente (SBAI 2017), Porto Alegre/RS, 2017.

LALLI, F. Qual o papel da sonda lambda? Revista Carro, 2019. Disponível em: [<https://revistacarro.com.br/qual-o-papel-da-somba-lambda/>](https://revistacarro.com.br/qual-o-papel-da-somba-lambda/). Acesso em: 20 de nov. de 2019.

LINHARES, L. L. S. Critério de correntropia no treinamento de redes fuzzy wavelet neural networks para identificação de sistemas dinâmicos não lineares. 2015. 110 f. Tese (Doutorado em Engenharia Elétrica e de Computação) – Pós-Graduação em Engenharia Elétrica e de Computação (PPgEEC), Universidade Federal do Rio Grande do Norte, Natal, 2015.

LUNA FILHO, F. M.; GOSMANN, H. L.; BAUCHSPIESS, A. Controle fuzzy para sistema de nível de líquidos. In: CONGRESSO BRASILEIRO DE AUTOMÁTICA (CBA), Natal/RN, 2002.

MAGNETROL. 12 level control applications for improved powerplant efficiency. Flow Control, 2014. Disponível em: [<https://www.flowcontrolnetwork.com/instrumentation/flow](https://www.flowcontrolnetwork.com/instrumentation/flow-measurement/article/15561625/12-level-control-applications-for-improved-power-plant-efficiency)[measurement/article/15561625/12-level-control-applications-for-improved-power-plant](https://www.flowcontrolnetwork.com/instrumentation/flow-measurement/article/15561625/12-level-control-applications-for-improved-power-plant-efficiency)[efficiency>](https://www.flowcontrolnetwork.com/instrumentation/flow-measurement/article/15561625/12-level-control-applications-for-improved-power-plant-efficiency). Acesso em: 20 de nov. de 2019.

MORECROFT, J.D.W.; LANE, D.C.; VIITA, P.S. (1991). Modelling growth strategy in a biotechnology startup firm. In: Modelling for Management I: System Dynamics Review. John Willey & Sons Ltd. NY. Vol. 7 (2), 93 – 116, Summer.

MCCABE, R.M. (1998). Why airlines succeed or fail: a system dynamics synthesis. Ph.D. Thesis, Claremont, CA. Claremont Graduate Unirversity.

MOTT, A. O que são Sistemas Supervisórios? Automação Industrial, 2012. Disponível em: [<https://www.automacaoindustrial.info/o-que-sao-sistemas-supervisorios/>](https://www.automacaoindustrial.info/o-que-sao-sistemas-supervisorios/). Acesso em: 20 de nov. de 2019.

MOTOROLA, Inc. MPX5010 Series. Integrated silicon pressure sensor on-chip signal conditioned, temperature compensated and calibrated. Motorola Semiconductor Technical Data. Revisão 2, 1997.

MPX5100, 0 to 100 kPa, Differential, Gauge, and Absolute, Integrated, Pressure Sensors. 2018. Disponível em: <https://www.nxp.com/docs/en/data-sheet/MPX5100.pdf>. Acesso em: 12 dez. 2019.

NISE, Norman S. Engenharia de sistemas de controle. 3. ed. Rio de Janeiro: LTC, 2002.

OGATA, K. Engenharia de controle moderno. 3. ed. Rio de Janeiro: LTC, 1998.

OLIVEIRA, J. P. B. M. Review of Auto-tuning Techniques for Industrial Pl Controllers. Dissertação de Mestrado. University of Salford, 1994.

PANTHEON. Um Estudo de Técnicas de Anti-Reset Windup. Trabalho de conclusão de curso – Universidade Federal do Rio de Janeiro, 2013. Disponível em: [<](http://revistaseletronicas.pucrs.br/ojs/index.php/graduacao/article/download/%2019526/12437/) <https://pantheon.ufrj.br/bitstream/11422/8973/1/monopoli10004995.pdf> >. Acesso em: 14 de dez. de 2019.

PINTO, J. E. M. G. Aplicação prática do método de sintonia de controladores PID utilizando o método do relé com histerese. 2014. 110 f. Dissertação (Mestrado em Automação e Sistemas; Engenharia de Computação; Telecomunicações) - Universidade Federal do Rio Grande do Norte, Natal, 2014.

PIRES V. P. Sintonia de um controlador PID em um Sistema de controle de vazão, 2014. Trabalho de conclusão de curso – Pontifícia Universidade Católica do Rio Grande do Sul. Disponível em: [http://revistaseletronicas.pucrs.br/ojs/index.php/graduacao/article/viewFile/19526/12437>](http://revistaseletronicas.pucrs.br/ojs/index.php/graduacao/article/download/%2019526/12437/). Acesso em: 13 de dez. de 2019.

POWERSIM Co. (1996a). Introduction to system dynamics. Powersim Press, Reston.

QUANSER. User manual: Couple tank experiment, set up and configuration. Ontario, Canadá: Quanser Inc., 2012.

ROCHA, M. M. Estudo de um controlador fuzzy aplicado a um sistema eólico de velocidade variável conectado à rede elétrica. 2017. 76 f. Dissertação (Mestrado em Sistemas de Comunicação e Automação) - Universidade Federal Rural do Semiárido, Mossoró, 2017.

SIMÕES, M. G.; SHAW, I. S. Controle e modelagem fuzzy. 2. ed. São Paulo: Edgard Blucher, 2007.

SHEIKH, S.; JAVED, A.; ANAS, M.; AHMED, F. Solar Based Smart Irrigation System Using PID Controller. IOP Conference Series: Materials Science and Engineering, vol. 414, 2018.

Sonka, S.T.; Cloutier; L.M. (1998). System dynamics to evaluate information coordination in agricultural supply chains. Revista Brasileira de Agroinformática, Vol. 1, n. 1, p.1 – 16.

SUDHA, G.; DEEPA, S. N. Optimization for PID control parameters on pitch control of aircraft dynamics based on tuning methods. Applied Mathematics & Information Sciences, vol. 10, n. 1, 343-350, 2016.

THOMSEN A. O que é Arduino? FILIPEFLOP, 2014. Disponível em: [<https://www.filipeflop.com/blog/o-que-e-arduino/>](https://www.filipeflop.com/blog/o-que-e-arduino/). Acesso em: 22 de nov. de 2019.

[THOMSEN, A. M](https://www.filipeflop.com/blog/author/adilsonth/)otor DC com Driver Ponte H L298N. Disponível em: <https://www.filipeflop.com/blog/motor-dc-arduino-ponte-h-l298[n/>](https://www.embarcados.com.br/pwm-do-arduino/). Acesso em: 21 de novembro de 2019

VASCONCELOS, V.V.; MARTINS JUNIOR, P.P. Protótipo de Sistema Especialista em Direito Ambiental para Auxílio á decisão em Situações de Desmatamento Rural. NT-27. CETEC-MG. 2004.

WAKASUGI, H.; VENUGOPAL, S. Advanced process control improves refinery, chemical plant operations. Plant Engineering, 2019. Disponível em: [<https://www.plantengineering.com/articles/advanced-process-control-improves-refinery](https://www.plantengineering.com/articles/advanced-process-control-improves-refinery-chemical-plant-operations/)[chemical-plant-operations/>](https://www.plantengineering.com/articles/advanced-process-control-improves-refinery-chemical-plant-operations/). Acesso em: 20 de nov. de 2019.

Wiazowski, B.A, Silva, C.A.B. (1999) Coordenação de Cadeias Produtivas: Uma Aplicação de Sistemas Dinâmicos ao Agronegócio da Carne Bovina. Anais do II Congresso da SBI-Agro – Agrosoft 99, Campinas SP, 1999.

WIKIPÉDIA. Comunicação serial.Disponível em: <https://pt.wikipedia.org/wiki/Comunicação\_serial>. Acesso em: 22 Nov 2019

WHAT are the applications of level sensors. Switches International, 2016. Disponível em: [<https://www.switches.co.za/applications-level-sensors/>](https://www.switches.co.za/applications-level-sensors/). Acesso em: 20 de nov. de 2019.